## Old Company Name in Catalogs and Other Documents

On April 1<sup>st</sup>, 2010, NEC Electronics Corporation merged with Renesas Technology Corporation, and Renesas Electronics Corporation took over all the business of both companies. Therefore, although the old company name remains in this document, it is a valid Renesas Electronics document. We appreciate your understanding.

Renesas Electronics website: http://www.renesas.com

April 1st, 2010 Renesas Electronics Corporation

Issued by: Renesas Electronics Corporation (http://www.renesas.com)

Send any inquiries to http://www.renesas.com/inquiry.

## Notice

- 1. All information included in this document is current as of the date this document is issued. Such information, however, is subject to change without any prior notice. Before purchasing or using any Renesas Electronics products listed herein, please confirm the latest product information with a Renesas Electronics sales office. Also, please pay regular and careful attention to additional and different information to be disclosed by Renesas Electronics such as that disclosed through our website.
- 2. Renesas Electronics does not assume any liability for infringement of patents, copyrights, or other intellectual property rights of third parties by or arising from the use of Renesas Electronics products or technical information described in this document. No license, express, implied or otherwise, is granted hereby under any patents, copyrights or other intellectual property rights of Renesas Electronics or others.
- 3. You should not alter, modify, copy, or otherwise misappropriate any Renesas Electronics product, whether in whole or in part.
- 4. Descriptions of circuits, software and other related information in this document are provided only to illustrate the operation of semiconductor products and application examples. You are fully responsible for the incorporation of these circuits, software, and information in the design of your equipment. Renesas Electronics assumes no responsibility for any losses incurred by you or third parties arising from the use of these circuits, software, or information.
- 5. When exporting the products or technology described in this document, you should comply with the applicable export control laws and regulations and follow the procedures required by such laws and regulations. You should not use Renesas Electronics products or the technology described in this document for any purpose relating to military applications or use by the military, including but not limited to the development of weapons of mass destruction. Renesas Electronics products and technology may not be used for or incorporated into any products or systems whose manufacture, use, or sale is prohibited under any applicable domestic or foreign laws or regulations.
- 6. Renesas Electronics has used reasonable care in preparing the information included in this document, but Renesas Electronics does not warrant that such information is error free. Renesas Electronics assumes no liability whatsoever for any damages incurred by you resulting from errors in or omissions from the information included herein.
- 7. Renesas Electronics products are classified according to the following three quality grades: "Standard", "High Quality", and "Specific". The recommended applications for each Renesas Electronics product depends on the product's quality grade, as indicated below. You must check the quality grade of each Renesas Electronics product before using it in a particular application. You may not use any Renesas Electronics product for any application categorized as "Specific" without the prior written consent of Renesas Electronics. Further, you may not use any Renesas Electronics product for any application for which it is not intended without the prior written consent of Renesas Electronics. Renesas Electronics shall not be in any way liable for any damages or losses incurred by you or third parties arising from the use of any Renesas Electronics product for an application categorized as "Specific" or for which the product is not intended where you have failed to obtain the prior written consent of Renesas Electronics. The quality grade of each Renesas Electronics product is "Standard" unless otherwise expressly specified in a Renesas Electronics data sheets or data books, etc.
	- "Standard": Computers; office equipment; communications equipment; test and measurement equipment; audio and visual equipment; home electronic appliances; machine tools; personal electronic equipment; and industrial robots.
	- "High Quality": Transportation equipment (automobiles, trains, ships, etc.); traffic control systems; anti-disaster systems; anticrime systems; safety equipment; and medical equipment not specifically designed for life support.
	- "Specific": Aircraft; aerospace equipment; submersible repeaters; nuclear reactor control systems; medical equipment or systems for life support (e.g. artificial life support devices or systems), surgical implantations, or healthcare intervention (e.g. excision, etc.), and any other applications or purposes that pose a direct threat to human life.
- 8. You should use the Renesas Electronics products described in this document within the range specified by Renesas Electronics, especially with respect to the maximum rating, operating supply voltage range, movement power voltage range, heat radiation characteristics, installation and other product characteristics. Renesas Electronics shall have no liability for malfunctions or damages arising out of the use of Renesas Electronics products beyond such specified ranges.
- 9. Although Renesas Electronics endeavors to improve the quality and reliability of its products, semiconductor products have specific characteristics such as the occurrence of failure at a certain rate and malfunctions under certain use conditions. Further, Renesas Electronics products are not subject to radiation resistance design. Please be sure to implement safety measures to guard them against the possibility of physical injury, and injury or damage caused by fire in the event of the failure of a Renesas Electronics product, such as safety design for hardware and software including but not limited to redundancy, fire control and malfunction prevention, appropriate treatment for aging degradation or any other appropriate measures. Because the evaluation of microcomputer software alone is very difficult, please evaluate the safety of the final products or system manufactured by you.
- 10. Please contact a Renesas Electronics sales office for details as to environmental matters such as the environmental compatibility of each Renesas Electronics product. Please use Renesas Electronics products in compliance with all applicable laws and regulations that regulate the inclusion or use of controlled substances, including without limitation, the EU RoHS Directive. Renesas Electronics assumes no liability for damages or losses occurring as a result of your noncompliance with applicable laws and regulations.
- 11. This document may not be reproduced or duplicated, in any form, in whole or in part, without prior written consent of Renesas Electronics.
- 12. Please contact a Renesas Electronics sales office if you have any questions regarding the information contained in this document or Renesas Electronics products, or if you have any other inquiries.
- (Note 1) "Renesas Electronics" as used in this document means Renesas Electronics Corporation and also includes its majorityowned subsidiaries.
- (Note 2) "Renesas Electronics product(s)" means any product developed or manufactured by or for Renesas Electronics.

# RENESAS

# **Application Note**

# **78K0/Kx2-L**

## **Sample Program (Operational Amplifier)**

## **Amplifying Analog Voltages in PGA Mode**

This document describes an operation overview of the sample program and how to use it, as well as how to set up and use the operational amplifier. In the sample program, the analog voltage amplified using operational amplifier 0 in PGA mode is A/D converted using the A/D converter, and then the conversion results and the average of four conversion results are saved in the RAM area.

Target devices 78K0/KY2-L microcontroller 78K0/KA2-L microcontroller 78K0/KB2-L microcontroller 78K0/KC2-L microcontroller

#### **CONTENTS**

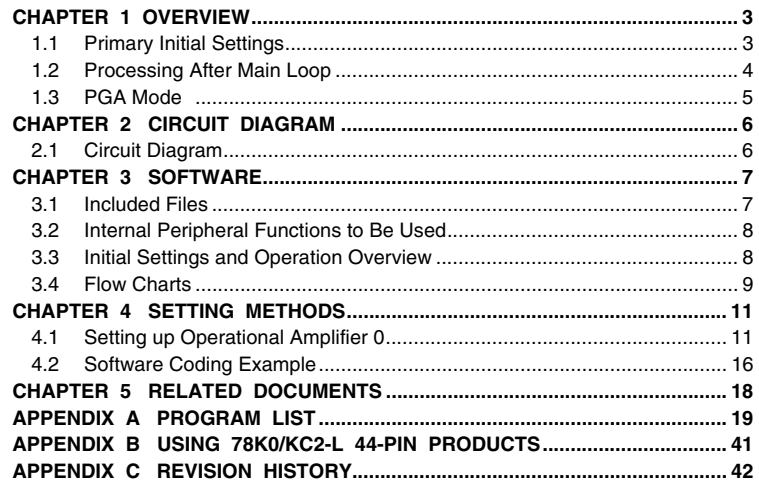

Document No. U19695EJ1V0AN00 (1st edition) Date Published September 2009 N

- **The information in this document is current as of May, 2009. The information is subject to change without notice. For actual design-in, refer to the latest publications of NEC Electronics data sheets, etc., for the most up-to-date specifications of NEC Electronics products. Not all products and/or types are available in every country. Please check with an NEC Electronics sales representative for availability and additional information.**
- No part of this document may be copied or reproduced in any form or by any means without the prior written consent of NEC Electronics. NEC Electronics assumes no responsibility for any errors that may appear in this document.
- NEC Electronics does not assume any liability for infringement of patents, copyrights or other intellectual property rights of third parties by or arising from the use of NEC Electronics products listed in this document or any other liability arising from the use of such products. No license, express, implied or otherwise, is granted under any patents, copyrights or other intellectual property rights of NEC Electronics or others.
- Descriptions of circuits, software and other related information in this document are provided for illustrative purposes in semiconductor product operation and application examples. The incorporation of these circuits, software and information in the design of a customer's equipment shall be done under the full responsibility of the customer. NEC Electronics assumes no responsibility for any losses incurred by customers or third parties arising from the use of these circuits, software and information.
- While NEC Electronics endeavors to enhance the quality and safety of NEC Electronics products, customers agree and acknowledge that the possibility of defects thereof cannot be eliminated entirely. In addition, NEC Electronics products are not taken measures to prevent radioactive rays in the product design. When customers use NEC Electronics products with their products, customers shall, on their own responsibility, incorporate sufficient safety measures such as redundancy, fire-containment and anti-failure features to their products in order to avoid risks of the damages to property (including public or social property) or injury (including death) to persons, as the result of defects of NEC Electronics products.
- NEC Electronics products are classified into the following three quality grades: "Standard", "Special" and "Specific".

The "Specific" quality grade applies only to NEC Electronics products developed based on a customerdesignated "quality assurance program" for a specific application. The recommended applications of an NEC Electronics product depend on its quality grade, as indicated below. Customers must check the quality grade of each NEC Electronics product before using it in a particular application.

- "Standard": Computers, office equipment, communications equipment, test and measurement equipment, audio and visual equipment, home electronic appliances, machine tools, personal electronic equipment and industrial robots.
- Transportation equipment (automobiles, trains, ships, etc.), traffic control systems, anti-disaster systems, anti-crime systems, safety equipment and medical equipment (not specifically designed for life support). "Special":
- "Specific": Aircraft, aerospace equipment, submersible repeaters, nuclear reactor control systems, life support systems and medical equipment for life support, etc.

The quality grade of NEC Electronics products is "Standard" unless otherwise expressly specified in NEC Electronics data sheets or data books, etc. If customers wish to use NEC Electronics products in applications not intended by NEC Electronics, they must contact an NEC Electronics sales representative in advance to determine NEC Electronics' willingness to support a given application.

(Note)

- (1) "NEC Electronics" as used in this statement means NEC Electronics Corporation and also includes its majority-owned subsidiaries.
- (2) "NEC Electronics products" means any product developed or manufactured by or for NEC Electronics (as defined above).

## **CHAPTER 1 OVERVIEW**

An example of using the operational amplifier is presented in this sample program. The analog voltage amplified using operational amplifier 0 in PGA mode is A/D converted using the A/D converter, and then the conversion results and the average of four conversion results are saved in the RAM area.

## **1.1 Primary Initial Settings**

The primary initial settings are as follows:

<Option byte settings>

- Allowing the internal low-speed oscillator to be programmed to stop
- Disabling the watchdog timer
- Setting the internal high-speed oscillation clock frequency to 8 MHz
- Disabling LVI from being started by default

<Settings during initialization immediately after a reset ends>

- Specifying the ROM and RAM sizes
- Setting up I/O ports
	- Specifying the P21/PGAIN pin as an analog input pin
- Checking whether V<sub>DD</sub> is 2.7 V or more by using the low-voltage detector<sup>Note</sup>
- Specifying that the CPU clock and peripheral hardware clock run on the internal high-speed oscillation clock (8 MHz)
- Stopping the internal low-speed oscillator
- Disabling peripheral hardware not to be used
- Setting up operational amplifier 0
	- Specifying the PGA mode as the operating mode
	- Setting the gain to fourfold
- Setting up the A/D converter<sup>Note</sup>
	- Specifying the standard mode as the operating mode and 264/fens (about 33  $\mu$ s) as the conversion time
	- Specifying PGAIN as the analog input channel
	- Enabling the INTAD interrupt for exiting the HALT mode during A/D conversion

**Note** For details about the low-voltage detector and A/D converter, refer to the [78K0/Kx2-L User's Manual.](http://www.necel.com/cgi-bin/nesdis/o002_e.cgi?litcode=U19111*)

## **1.2 Processing After Main Loop**

After the initial settings have been specified, A/D conversion starts, the amplified analog voltage from the PGAIN pin is input to the A/D converter and A/D converted four times, the correction value for the input offset voltage of PGA is added to the conversion results, and then the results are saved in the RAM area. After the four conversion results are saved, A/D conversion is stopped. After A/D conversion is stopped, the average of four A/D conversion results is calculated and saved in the RAM area.

[Operation overview]

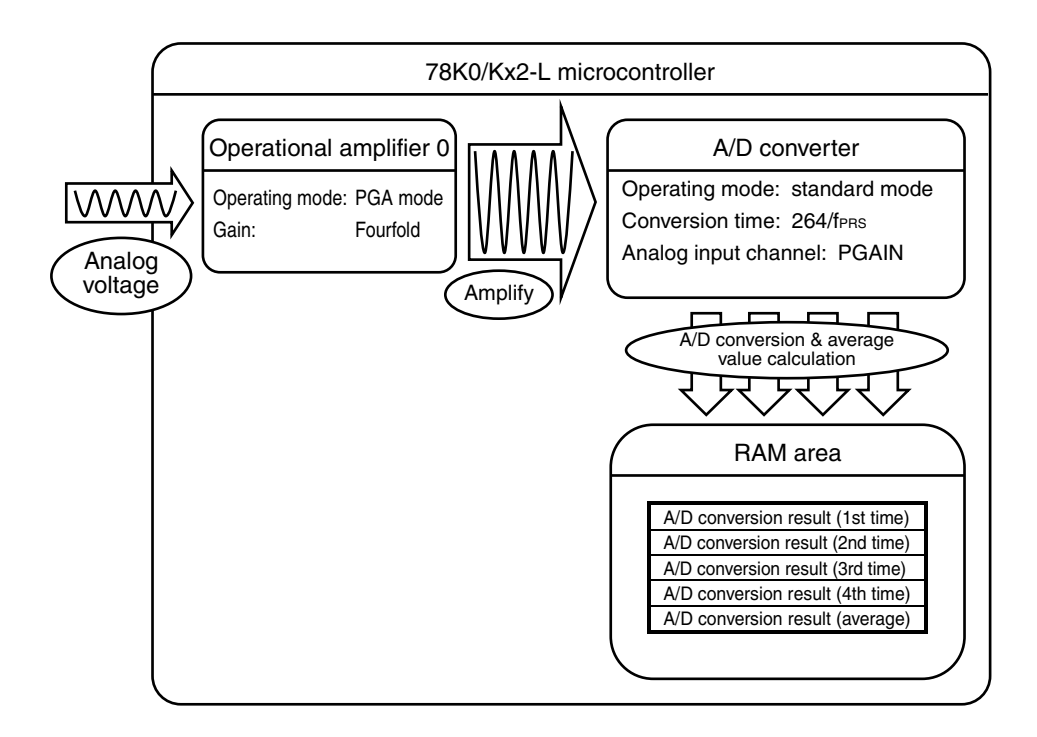

#### <span id="page-6-0"></span>**1.3 PGA Mode**

#### **(1) Example of using the PGA mode**

When operational amplifier 0 is used in the PGA mode, the analog voltage input from the PGAIN pin can be amplified using the programmable gain amplifier (PGA) in the microcontroller. The amplified voltage can be input to the A/D converter.

An example of using the PGA mode is shown below.

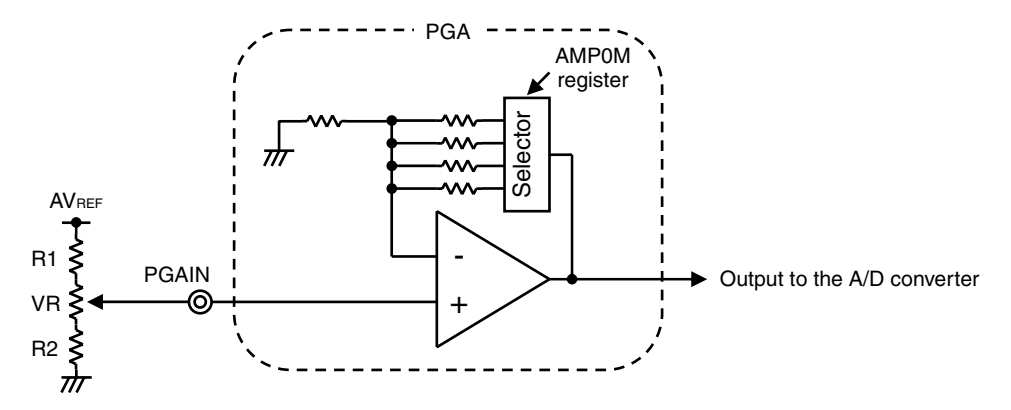

In the figure above, the analog voltage from the variable resistor (VR) connected to the PGAIN pin is amplified by the gain selected using the AMP0M register (fourfold, eightfold, sixteen-fold, or thirty-two-fold), and then output to the A/D converter.

In this sample program, the gain is fourfold.

Caution The PGA input voltage range is from 0.1AVREF divided by the gain to 0.9AVREF divided by the **gain. When a variable resistor (VR) is used to input an analog voltage as shown above, make sure that the analog voltage input to the PGAIN pin is in that range by connecting fixed resistors (R1 and R2) between VR and AVREF and VR and GND.** 

**The following equations show the relationship between VR, R1, and R2:** 

**(R1 + R2 + VR) : (R2 + VR) = 10 : 9/Gain (R1 + R2 + VR) : R2 = 10 : 1/Gain** 

**In this sample program, because the gain is fourfold, the analog voltage input to the PGAIN pin is in the range from 0.1AVREF divided by 4 to 0.9AVREF divided by 4 by using 1 k**Ω **for VR, 4.3 k**Ω **for R1, and 130** Ω **for R2.** 

#### **(2) Input offset voltage**

An input offset voltage of up to ±10 mV is generated for the PGA. Therefore, the target output voltage (the analog voltage input to the PGAIN pin  $\times$  gain) differs from the actual output voltage. Therefore, when performing A/D conversion on the output of the PGA, the A/D conversion results must be corrected in accordance with the input offset voltage.

In this sample program, a correction value of −5**Note** is added to the A/D conversion results to handle the effects of the input offset voltage.

**Note** The input offset voltage varies depending on the device used and the operating environment. When adding a correction value to the A/D conversion results, adjust the correction value in accordance with the input offset voltage.

#### **CHAPTER 2 CIRCUIT DIAGRAM**

This chapter provides a circuit diagram used in this sample program.

#### **2.1 Circuit Diagram**

A circuit diagram is shown below.

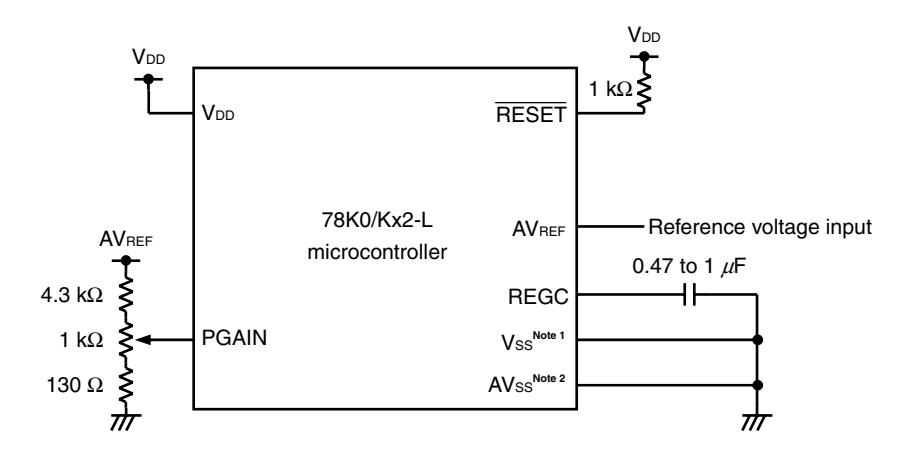

- Notes 1. This is shared with AVss in the 78K0/KY2-L and 78K0/KA2-L.
	- **2.** This is provided only in the 78K0/KB2-L and 78K0/KC2-L.
- Cautions 1. Use the microcontroller at a voltage in the range of 2.94 V ≤ V<sub>DD</sub> ≤ 5.5 V.
	- **2. Connect REGC to Vss via a capacitor (0.47 to 1**  $\mu$ **F).**
	- 3. For the 78K0/KY2-L and 78K0/KA2-L, Vss is also used as the ground potential for the A/D converter. Be sure to connect Vss to a stable GND.
	- 4. Make the AVss pin have the same potential as Vss and connect it directly to GND (only for the **78K0/KB2-L and 78K0/KC2-L microcontrollers).**
	- 5. Make sure that the AVREF voltage is 2.7 V or more, 5.5 V or less, and V<sub>DD</sub> or less.
	- **6. Handle unused pins that are not shown in the circuit diagram as follows:** 
		- • **I/O ports: Set them to output mode and leave them open (unconnected).**
		- Input ports: Connect them independently to V<sub>DD</sub> or Vss via a resistor.
	- **7. In this sample program, the P121/X1/TOOLC0 and P122/X2/EXCLK/TOOLD0 pins are used for on-chip debugging.**
	- **8. For details about the resistance of the resistors to connect to the PGAIN pin, refer to [1.3 PGA](#page-6-0) [Mode.](#page-6-0)**

## **CHAPTER 3 SOFTWARE**

This chapter describes the files included in the compressed file to be downloaded, internal peripheral functions of the microcontroller to be used, and initial settings and provides an operation overview of the sample program and the flow charts.

## **3.1 Included Files**

The following table shows the files included in the compressed file to be downloaded.

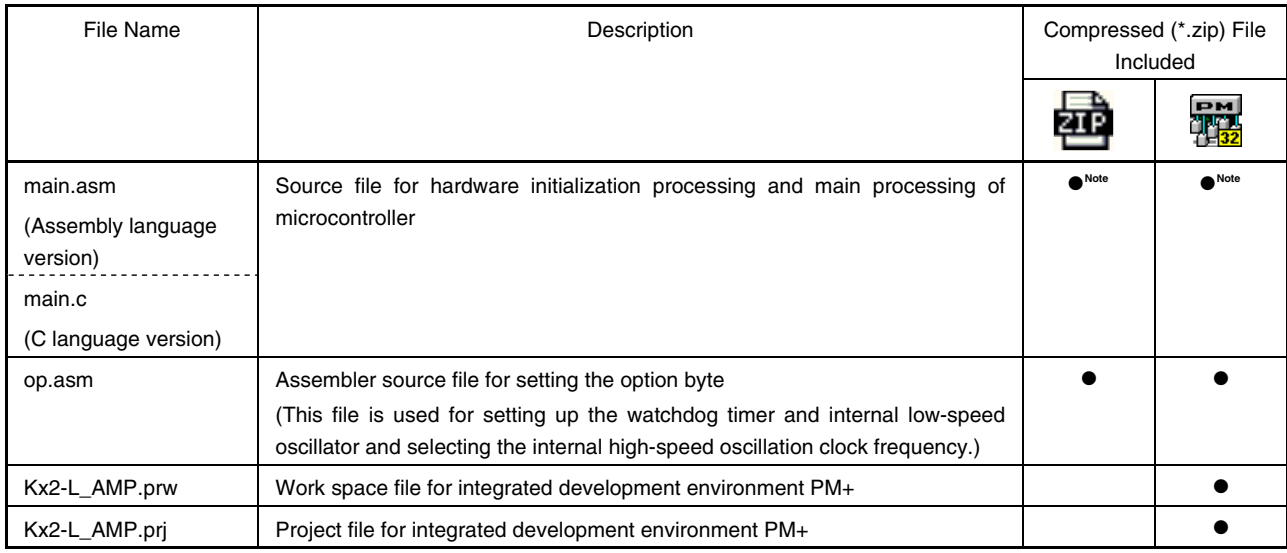

**Note** "main.asm" is included with the assembly language version, and "main.c" with the C language version.

**PM** 

**Remark EXECU** : Only the source file is included.

: The files to be used with integrated development environment PM+ are included.

## **3.2 Internal Peripheral Functions to Be Used**

The following internal peripheral functions of the microcontroller are used in this sample program.

#### **(1) Peripheral hardware**

- Operational amplifier 0: Used to amplify the analog voltage.
- A/D converter: Performs 10-bit resolution A/D conversion.
- Low-voltage detector: Used to check that V<sub>DD</sub> is 2.7 V or more.

#### **(2) Pin**

• P21/PGAIN: Used as the PGA input of operational amplifier 0.

#### **3.3 Initial Settings and Operation Overview**

In this sample program, initial settings including the selection of the clock frequency, setting of the I/O ports, and setting of operational amplifier 0 are performed. After the initial settings have been specified, A/D conversion starts, the amplified analog voltage from the PGAIN pin is input to the A/D converter and A/D converted four times, the correction value for the input offset voltage of the PGA is added to the conversion results, and then the results are saved in the RAM area. After the four conversion results are saved, A/D conversion is stopped. After A/D conversion is stopped, the average of four A/D conversion results is calculated and saved in the RAM area.

The details are described in the status transition diagram shown below.

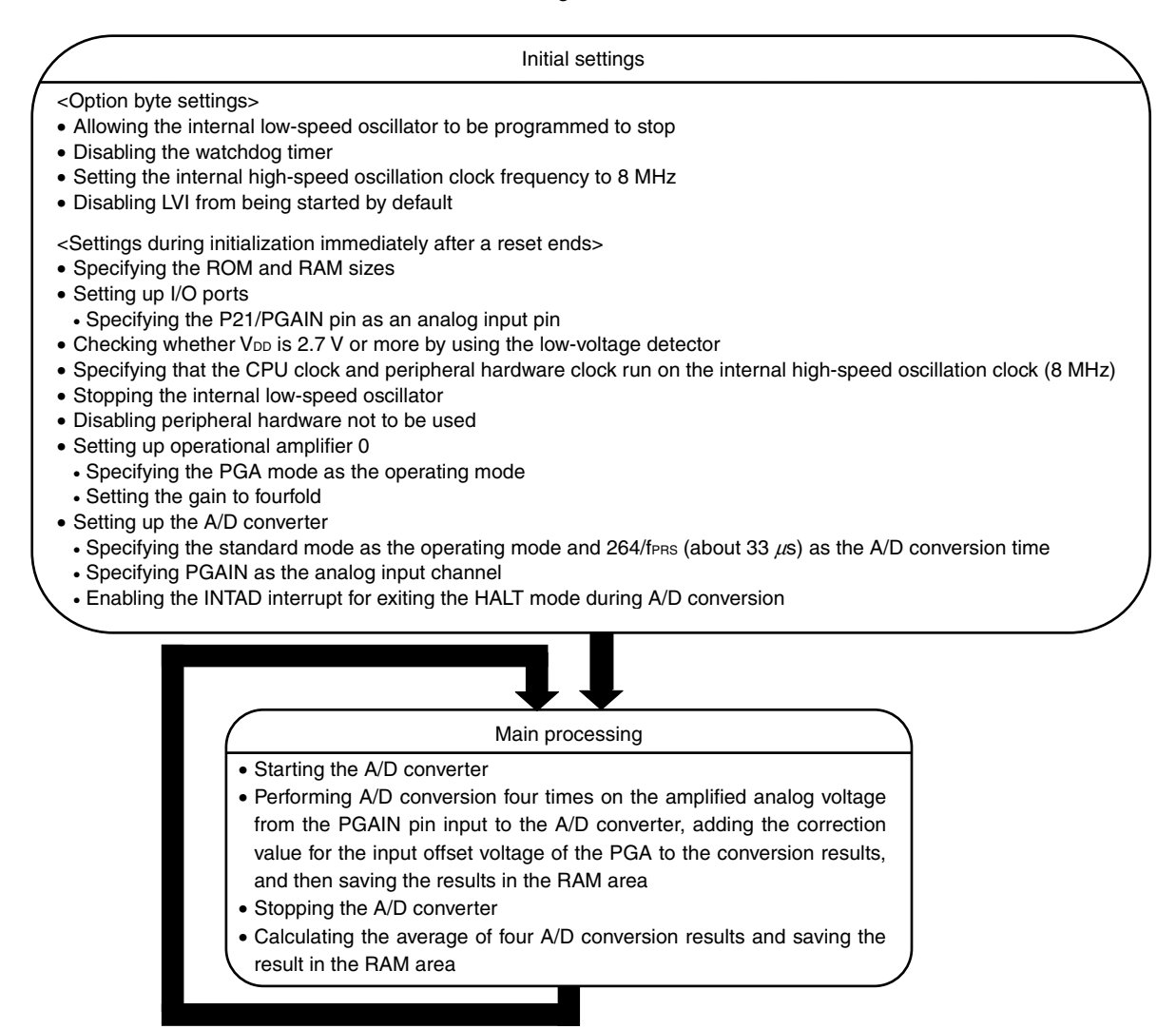

## **3.4 Flow Charts**

The flow charts for the sample program are shown below.

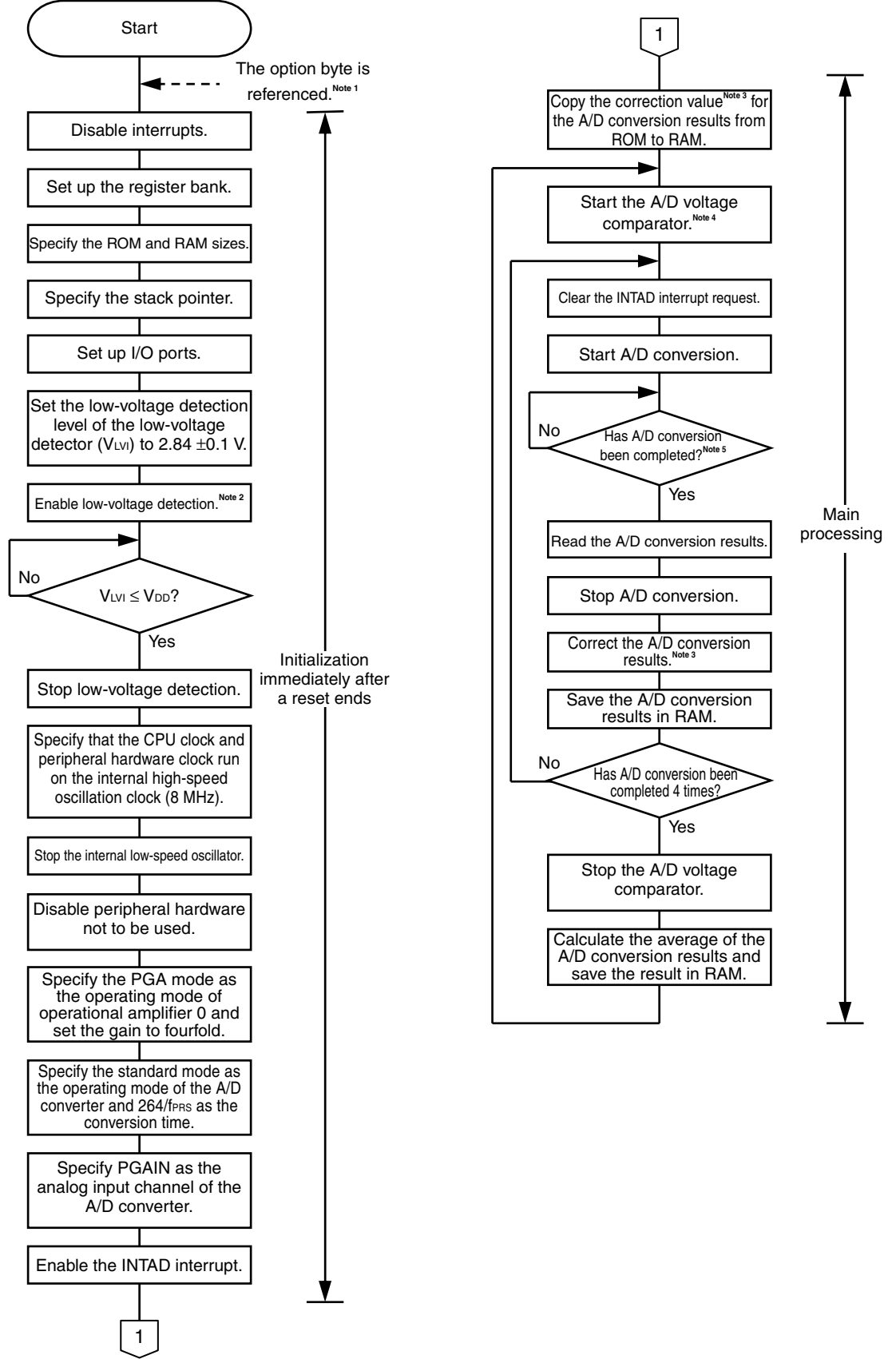

- **Notes 1.** The option byte is automatically referenced by the microcontroller immediately after a reset ends. In this sample program, the following settings are specified using the option byte:
	- Allowing the internal low-speed oscillator to be programmed to stop
	- Disabling the watchdog timer
	- Setting the internal high-speed oscillation clock frequency to 8 MHz
	- Disabling LVI from being started by default
	- **2.** The low-voltage detector is enabled, and then the system is made to wait at least 10  $\mu$ s until the lowvoltage detector stabilizes.
	- **3.** A correction value of −5 is added to the A/D conversion results to handle the effects of the input offset voltage of the PGA.
	- **4.** A/D conversion starts after the system waits for 1  $\mu$ s until operation stabilizes after the A/D voltage comparator is started.
	- **5.** To reduce the effects of noise, the HALT mode is entered until A/D conversion ends.

## **CHAPTER 4 SETTING METHODS**

This chapter describes how to set up operational amplifier 0 and provides software coding examples.

For details about the A/D converter settings, refer to the [78K0/Kx2-L Sample Program \(A/D Converter\) Successive](http://www.necel.com/cgi-bin/nesdis/o002_e.cgi?litcode=U19693*)  [A/D Conversion & Average Value Calculation Application Note](http://www.necel.com/cgi-bin/nesdis/o002_e.cgi?litcode=U19693*).

For other initial settings, refer to the 78K0/Kx2-L Sample Program (Initial Settings) LED Lighting Switch Control [Application Note.](http://www.necel.com/cgi-bin/nesdis/o002_e.cgi?litcode=U19685*)

For how to set registers, refer to the **78K0/Kx2-L User's Manual**.

For assembler instructions, refer to the **78K/0 Series Instructions User's Manual**.

## **4.1 Setting up Operational Amplifier 0**

Operational amplifier 0 uses the following registers:

- Operational amplifier 0 control register (AMP0M)
- A/D port configuration register 0 (ADPC0)
- Port mode register 2 (PM2)

[Example of the setup procedure when outputting the analog voltage amplified in PGA mode to the A/D converter]

- <1> Use the ADPC0 register to specify the pin to be used in the PGA mode (PGAIN) as an analog input pin.
- <2> Use the PM2 register to specify the pin to be used in the PGA mode (PGAIN) as an input pin.
- <3> Use the AMP0VG0 and AMP0VG1 bits of the AMP0M register to select the gain (fourfold, eightfold, sixteenfold, or thirty-two-fold).
- <4> Set the PGAEN bit of the AMP0M register to 1 to enable operation in PGA mode.
- <5> Use the ADS register of the A/D converter to specify PGAIN as the analog input channel.

#### **(1) Operational amplifier 0 control register (AMP0M)**

This register controls the operation of operational amplifier 0.

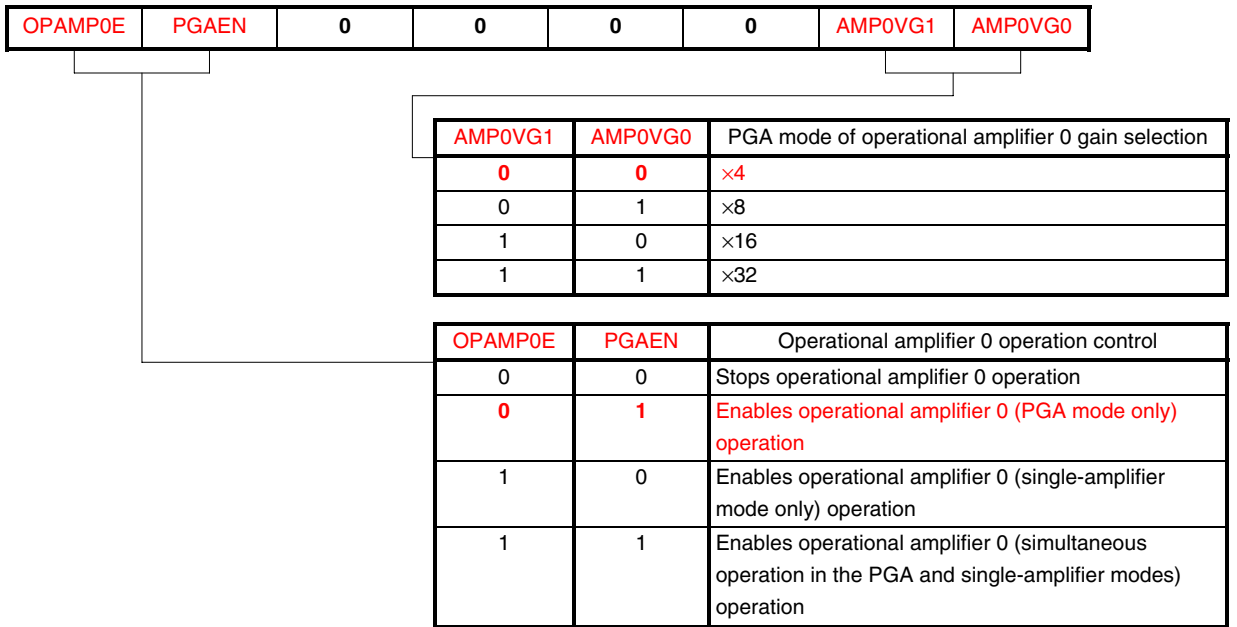

#### **Figure 4-1. Format of Operational Amplifier 0 Control Register (AMP0M)**

**Cautions 1. When using the PGA mode, use the ADPC0 register to select the PGAIN/AMP0OUT/ANI1/P21 pin as an analog input.** 

- **2. When using the single-amplifier mode, use the ADPC0 register to select the AMP0OUT/PGAIN/ANI1/P21, AMP0-/ANI0/P20, and AMP0+/ANI2/P22 pins as analog inputs.**
- **3. When using as digital inputs the pins of port 2, which are not used with operational amplifier 0, when operational amplifier 0 is used, make sure that the input levels are fixed.**
- **4. Be sure to clear bits 5 to 2 to "0".**

**Remark** The values written in red in the above figure are specified in this sample program.

## **(2) A/D port configuration register 0 (ADPC0)**

ADPC0 switches the P20/AMP0-/ANI0 to P27/ANI7 pins to digital I/O or analog input of port. Each bit of ADPC0 corresponds to a pin of port 2 and can be specified in 1-bit units.

Specify the pins to be used in the PGA mode or single-amplifier mode as analog input pins by using ADPC0.

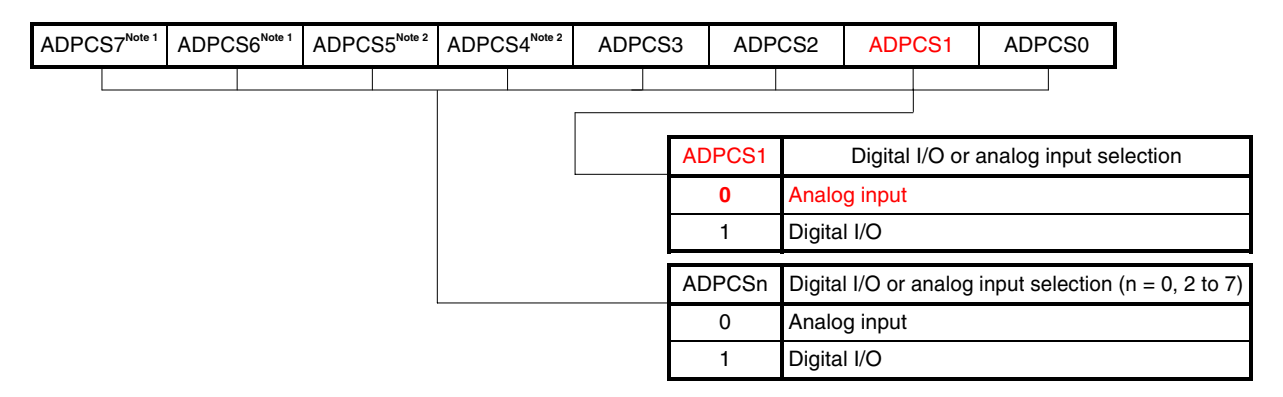

**Figure 4-2. Format of A/D Port Configuration Register 0 (ADPC0)** 

- **Notes 1.** This bit can be set only in the 78K0/KC2-L. Be sure to clear this bit to 0 in the 78K0/KY2-L, 78K0/KA2-L, and 78K0/KB2-L.
	- **2.** This bit can be set only in the 78K0/KA2-L and 78K0/KC2-L. Be sure to clear this bit to 0 in the 78K0/KY2-L and 78K0/KB2-L.

**Cautions 1. Set the pin set to analog input to the input mode by using port mode register 2 (PM2).** 

 **2. If data is written to ADPC0, a wait cycle is generated. Do not write data to ADPC0 when the**  peripheral hardware clock (fPRS) is stopped.

**Remark** The values written in red in the above figure are specified in this sample program.

## **(3) Port mode register 2 (PM2)**

When using PGAIN/AMP0OUT/ANI1/P21 for operational amplifier 0, set PM21 to 1. The output latch of P21 at this time may be 0 or 1.

If PM21 is set to 0, it cannot be used as the operational amplifier 0 pin.

**Figure 4-3. Format of Port Mode Register 2 (PM2)** 

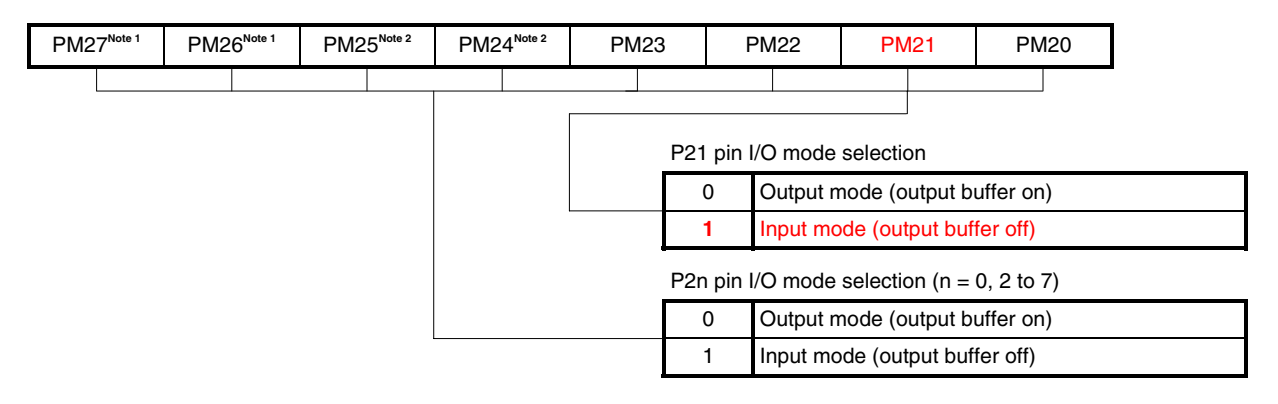

- **Notes 1.** This bit can be set only in the 78K0/KC2-L. Be sure to set this bit to 1 in the 78K0/KY2-L, 78K0/KA2-L, and 78K0/KB2-L.
	- **2.** This bit can be set only in the 78K0/KA2-L and 78K0/KC2-L. Be sure to set this bit to 1 in the 78K0/KY2- L and 78K0/KB2-L.
- **Remark** The values written in red in the above figure are specified in this sample program.

## **(4) Analog input channel specification register (ADS)**

This register specifies the analog input channel of the A/D converter. The analog voltage input from the PGAIN pin of operational amplifier 0 can be input to the A/D converter after amplifying it in PGA mode.

| 0 | <b>ADOAS</b> | 0                    |              | $\bf{0}$         | ADS3        |                  | ADS <sub>2</sub> | ADS1                 | ADS <sub>0</sub>  |  |
|---|--------------|----------------------|--------------|------------------|-------------|------------------|------------------|----------------------|-------------------|--|
|   |              |                      |              |                  |             |                  |                  |                      |                   |  |
|   |              | <b>ADOAS</b>         | ADS3         | ADS <sub>2</sub> | ADS1        | ADS <sub>0</sub> |                  | Analog input channel | Input source      |  |
|   |              | $\Omega$             | 0            | $\mathbf 0$      | 0           | $\mathbf 0$      | ANI0             |                      | P20/ANI0 pin      |  |
|   |              | 0                    | 0            | $\Omega$         | 0           | 1                | ANI1             |                      | P21/ANI1 pin      |  |
|   |              | $\Omega$             | 0            | $\Omega$         | 1           | $\mathbf 0$      | ANI <sub>2</sub> |                      | P22/ANI2 pin      |  |
|   |              | $\Omega$             | $\Omega$     | $\Omega$         | 1           | 1                | ANI3             |                      | P23/ANI3 pin      |  |
|   |              | 0                    | 0            | 1                | 0           | $\mathbf 0$      | ANI4             |                      | P24/ANI4 pin      |  |
|   |              | $\Omega$             | $\Omega$     | 1                | 0           | 1                | ANI <sub>5</sub> |                      | P25/ANI5 pin      |  |
|   |              | 0                    | 0            | 1                | 1           | $\mathbf 0$      | ANI6             |                      | P26/ANI6 pin      |  |
|   |              | $\Omega$             | 0            | 1                | 1           | 1                | ANI7             |                      | P27/ANI7 pin      |  |
|   |              | 0                    | 1            | $\Omega$         | 0           | $\mathbf 0$      | ANI8             |                      | P10/ANI8 pin      |  |
|   |              | $\Omega$             | 1            | $\Omega$         | $\mathbf 0$ | 1                | ANI9             |                      | P11/ANI9 pin      |  |
|   |              | $\Omega$             | 1            | $\Omega$         | 1           | $\mathbf{0}$     | <b>ANI10</b>     |                      | P12/ANI10 pin     |  |
|   |              | 1                    | $\mathbf{x}$ | $\mathbf{x}$     | $\mathbf x$ | $\mathbf{x}$     | <b>PGAIN</b>     |                      | PGA output signal |  |
|   |              | Other than the above |              |                  |             |                  |                  | Setting prohibited   |                   |  |

**Figure 4-4. Format of Analog Input Channel Specification Register (ADS)** 

**Cautions 1. Be sure to clear bits 7, 5, and 4 to "0".** 

- **2. Set a channel to be used for A/D conversion in the input mode by using port mode register 2 (PM2).**
- **3. Set ADS after PGA operation setting when selecting the PGA output signal as analog input.**
- **4. If data is written to ADS, a wait cycle is generated. Do not write data to ADS when the**  peripheral hardware clock (fPRS) is stopped.
- **Remarks 1.** A/D converter analog input pins differ depending on products.
	- 78K0/KY2-L: ANI0 to ANI3
	- 78K0/KA2-L: ANI0 to ANI5
	- 78K0/KB2-L: ANI0 to ANI3, ANI8 to ANI10
	- 78K0/KC2-L: ANI0 to ANI10
	- **2.** The values written in red in the above figure are specified in this sample program.
	- **3.** x: don't care

## **4.2 Software Coding Example**

The settings to be specified for operational amplifier 0 in the 78K0/KC2-L source program are shown below as a software coding example.

For details about the registers used for the A/D converter (ADCE, ADCS, and ADCR), refer to the 78K0/Kx2-L [Sample Program \(A/D Converter\) Successive A/D Conversion & Average Value Calculation Application Note.](http://www.necel.com/cgi-bin/nesdis/o002_e.cgi?litcode=U19693*)

#### **(1) Assembly language**

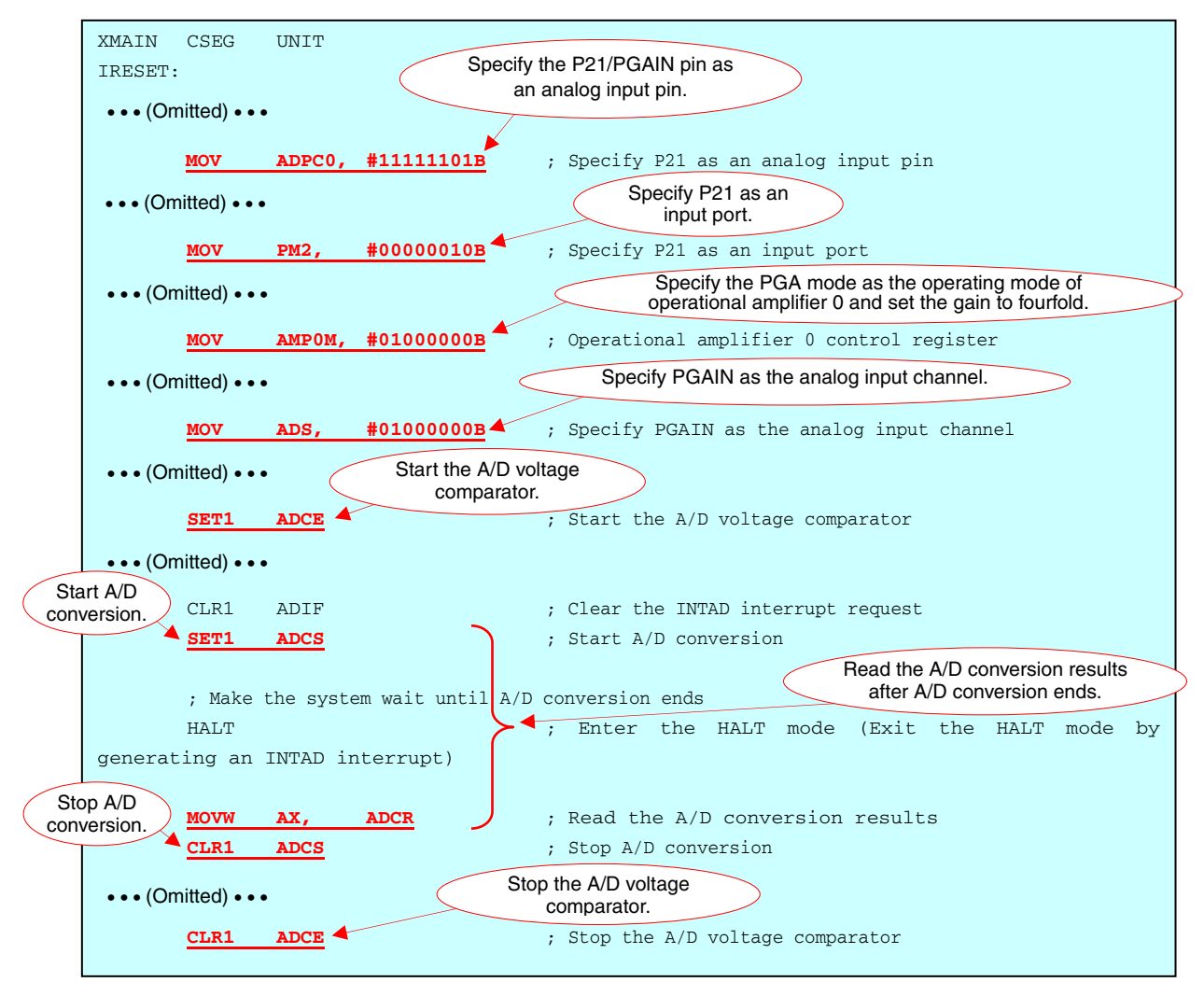

**(2) C language** 

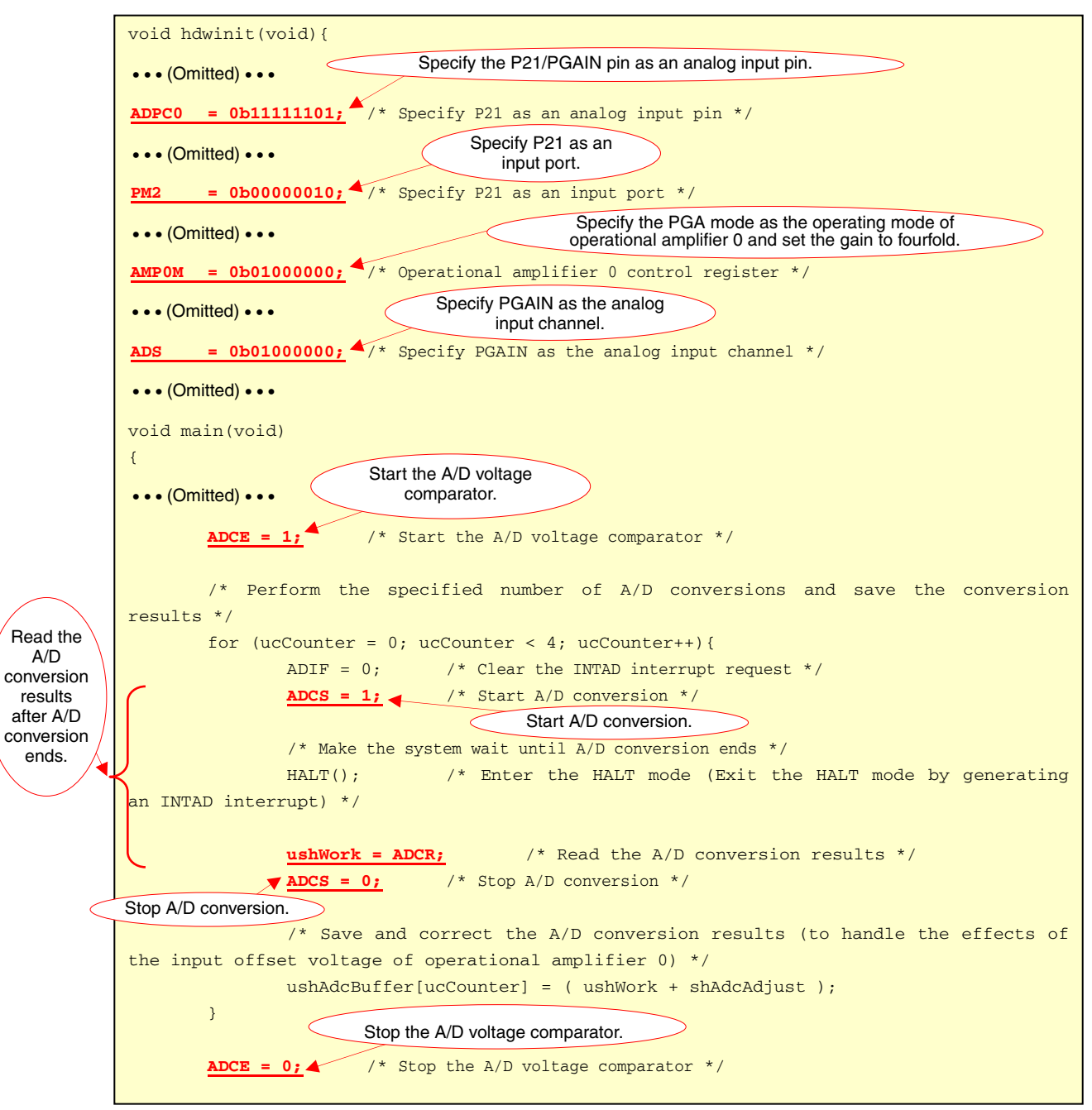

## **CHAPTER 5 RELATED DOCUMENTS**

The related documents indicated in this publication may include preliminary versions. However, preliminary versions are not marked as such.

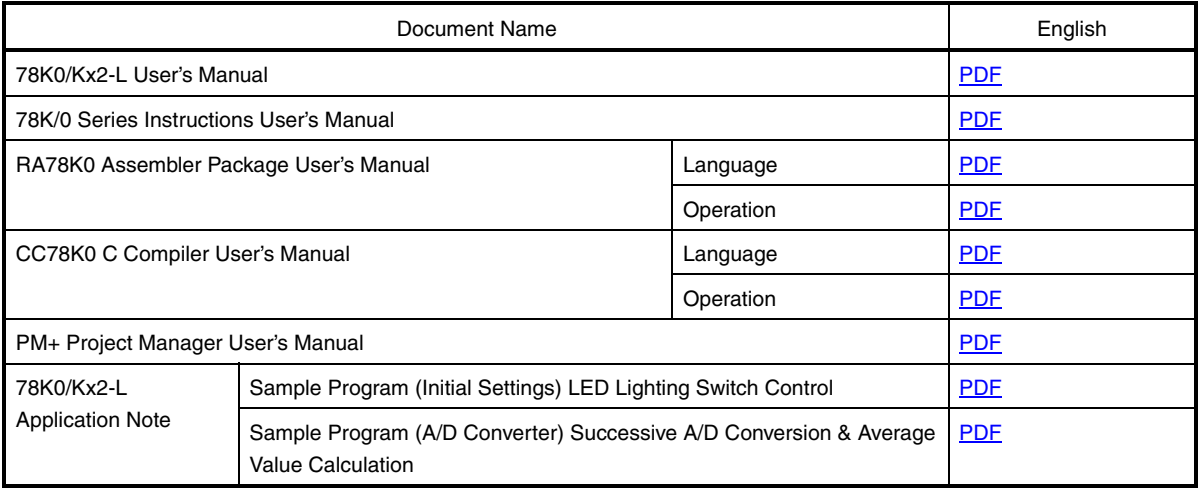

#### **APPENDIX A PROGRAM LIST**

As a program list example, the 78K0/KC2-L microcontroller source program is shown below.

```
\bullet main.asm (assembly language version)
```

```
;******************************************************************************* 
; 
; NEC Electronics 78K0/KC2-L Series 
; 
;******************************************************************************* 
     ; 78K0/KC2-L Series Sample Program (Operational Amplifier) 
;******************************************************************************* 
     Amplifying Analog Voltages in PGA Mode
;******************************************************************************* 
;<<History>> 
     ; 2009.1.-- Release 
;******************************************************************************* 
; 
;<<Overview>> 
; 
; This sample program presents an example of using the operational amplifier. 
; The analog voltage amplified using operational amplifier 0 in PGA mode is 
; A/D converted using the A/D converter, and then the conversion results and 
; the average of four conversion results are saved in the RAM area. 
; 
; 
; <Primary initial settings> 
; 
; (Option byte settings) 
; - Allowing the internal low-speed oscillator to be programmed to stop 
; - Disabling the watchdog timer 
; - Setting the internal high-speed oscillation clock frequency to 8 MHz 
; - Disabling LVI from being started by default 
; (Settings during initialization immediately after a reset ends) 
; - Specifying the ROM and RAM sizes 
; - Setting up I/O ports 
   → Specifying the P21/PGAIN pin as an analog input pin
; - Checking whether VDD is 2.7 V or more by using the low-voltage detector 
; - Specifying that the CPU clock and peripheral hardware clock run on the internal 
  high-speed oscillation clock (8 MHz)
; - Stopping the internal low-speed oscillator 
; - Disabling peripheral hardware not to be used 
; - Setting up operational amplifier 0 
 \rightarrow Specifying the PGA mode as the operating mode
   → Setting the gain to fourfold
; - Setting up the A/D converter 
   \rightarrow Specifying the standard mode as the operating mode and 264/fPRS (about 33 us) as
```
the conversion time ; → Specifying PGAIN as the analog input channel  $\rightarrow$  Enabling the INTAD interrupt ; → Enabling the INTAD interrupt for exiting the HALT mode during A/D conversion ; ; ; <Area in which to save the A/D conversion results> ; ; +-------------------------------------------------------+ ; | Data Type  $\vert$  Variable Name  $\vert$ ; |-------------------------------------------------------|  $;$  | A/D conversion result (1st time) | RADCBUF + 0 | ;  $| A/D$  conversion result (2nd time)  $| RADCBUF + 2 |$  $; | A/D$  conversion result (3rd time) | RADCBUF + 4 | ;  $| A/D$  conversion result (4th time)  $| RADCBUF + 6 |$ ; | A/D conversion result (average) | RADCAVR | ; +-------------------------------------------------------+ ; ; ; <I/O port settings> ; Input: P21 ; \* Set all unused ports that can be specified as output ports as output ports. ; ;\*\*\*\*\*\*\*\*\*\*\*\*\*\*\*\*\*\*\*\*\*\*\*\*\*\*\*\*\*\*\*\*\*\*\*\*\*\*\*\*\*\*\*\*\*\*\*\*\*\*\*\*\*\*\*\*\*\*\*\*\*\*\*\*\*\*\*\*\*\*\*\*\*\*\*\*\*\*\* ;=============================================================================== ; ; Vector table ; ;=============================================================================== XVECT1 CSEG AT 0000H DW RESET\_START ;0000H RESET input, POC, LVI, WDT XVECT2 CSEG AT 0004H DW IINIT ;0004H INTLVI DW IINIT ;0006H INTPO DW IINIT ;0008H INTP1 DW IINIT ;000AH INTP2 DW IINIT ;000CH INTP3 DW IINIT ;000EH INTP4 DW IINIT ;0010H INTP5 DW IINIT ;0012H INTSRE6 DW IINIT ;0014H INTSR6 DW IINIT ;0016H INTST6 DW IINIT ;0018H INTCSI10 DW IINIT ;001AH INTTMH1 DW IINIT ;001CH INTTMHO DW IINIT ;001EH INTTM50

DW IINIT ;0020H INTTM000 DW IINIT ;0022H INTTM010 DW IINIT ;0024H INTAD DW IINIT ;0026H INTP6 DW IINIT ;0028H INTRTCI DW IINIT ;002AH INTTM51 DW IINIT ;002CH INTKR DW IINIT ;002EH INTRTC DW IINIT ;0030H INTP7 DW IINIT ;0032H INTP8 DW IINIT ;0034H INTIICA0 DW IINIT ;0036H INTCSI11 DW IINIT ;0038H INTP9 DW IINIT ;003AH INTP10 DW IINIT ;003CH INTP11 DW IINIT ;003EH BRK ;=============================================================================== ; ; Define the ROM data table ; ;=============================================================================== XTBL CSEG AT 0200H TADCADJ: DW 0005H ; A/D conversion result correction value -5 ; \*For handling the effects of the input offset voltage of the PGA ;=============================================================================== ; ; Define the RAM data table ; ;=============================================================================== DRAM DSEG SADDRP RADCBUF: DS 8 ; Area in which to save the A/D conversion results RADCAVR: DS 2 ; Average A/D conversion result RADCADJ: DS 2 ; Corrected A/D conversion result ;=============================================================================== ; ; Define the memory stack area ; ;=============================================================================== DSTK DSEG IHRAM STACKEND: DS 20H ; Memory stack area = 32 bytes STACKTOP: ; Start address of the memory stack area

;\*\*\*\*\*\*\*\*\*\*\*\*\*\*\*\*\*\*\*\*\*\*\*\*\*\*\*\*\*\*\*\*\*\*\*\*\*\*\*\*\*\*\*\*\*\*\*\*\*\*\*\*\*\*\*\*\*\*\*\*\*\*\*\*\*\*\*\*\*\*\*\*\*\*\*\*\*\*\* ; ; Servicing interrupts by using unnecessary interrupt sources ; ;\*\*\*\*\*\*\*\*\*\*\*\*\*\*\*\*\*\*\*\*\*\*\*\*\*\*\*\*\*\*\*\*\*\*\*\*\*\*\*\*\*\*\*\*\*\*\*\*\*\*\*\*\*\*\*\*\*\*\*\*\*\*\*\*\*\*\*\*\*\*\*\*\*\*\*\*\*\*\* XMAIN CSEG UNIT IINIT: If an unnecessary interrupt occurred, the processing branches to this line. The processing then returns to the initial original processing because no processing is performed here. RETI ;\*\*\*\*\*\*\*\*\*\*\*\*\*\*\*\*\*\*\*\*\*\*\*\*\*\*\*\*\*\*\*\*\*\*\*\*\*\*\*\*\*\*\*\*\*\*\*\*\*\*\*\*\*\*\*\*\*\*\*\*\*\*\*\*\*\*\*\*\*\*\*\*\*\*\*\*\*\*\* ; ; Initialization after RESET ; ;\*\*\*\*\*\*\*\*\*\*\*\*\*\*\*\*\*\*\*\*\*\*\*\*\*\*\*\*\*\*\*\*\*\*\*\*\*\*\*\*\*\*\*\*\*\*\*\*\*\*\*\*\*\*\*\*\*\*\*\*\*\*\*\*\*\*\*\*\*\*\*\*\*\*\*\*\*\*\* RESET\_START: ;------------------------------------------------------------------------------- Disable interrupts ;------------------------------------------------------------------------------- DI ; Disable interrupts ;------------------------------------------------------------------------------- Set up the register bank ;------------------------------------------------------------------------------- SEL RB0 ; Set up the register bank ;------------------------------------------------------------------------------- Specify the ROM and RAM sizes ;------------------------------------------------------------------------------- Note that the values to specify vary depending on the model. Enable the settings for the model to use. (The uPD78F0588 is the default model.) ;------------------------------------------------------------------------------- ; Setting when using uPD78F0586 ;MOV IMS, #042H ; Specify the ROM and RAM sizes ; Setting when using uPD78F0587 ;MOV IMS, #004H ; Specify the ROM and RAM sizes ; Setting when using uPD78F0588 MOV IMS, #0C8H ; Specify the ROM and RAM sizes ;------------------------------------------------------------------------------- Initialize the stack pointer ;-------------------------------------------------------------------------------

 MOVW SP, #STACKTOP ; Initialize the stack pointer ;------------------------------------------------------------------------------- Initialize port 0 ;------------------------------------------------------------------------------- MOV P0, #00000000B ; Set the P00 to P02 output latches to low level MOV PM0, #11111000B ; Specify P00 to P02 as output ports ; P00 to P02: Unused ;------------------------------------------------------------------------------- Initialize port 1 ;------------------------------------------------------------------------------- MOV ADPC1, #00000111B ; Specify P10 to P12 as digital I/O ports MOV P1, #00000000B ; Set the P10 to P17 output latches to low level MOV PM1, #00000000B ; Specify P10 to P17 as output ports ; P10 to P17: Unused ;------------------------------------------------------------------------------- Initialize port 2 ;------------------------------------------------------------------------------- MOV ADPC0, #11111101B ; Specify P21 as an analog input pin ; Specify P20, P22 to P27 as digital I/O pins MOV P2, #00000000B ; Set the P20 to P27 output latches to low level MOV PM2, #00000010B ; Specify P21 as an input port ; Specify P20, P22 to P27 as output ports ; P21: Use as PGAIN ; P20, P22 to P27: Unused ;------------------------------------------------------------------------------- Initialize port 3 ;------------------------------------------------------------------------------- MOV P3, #00000000B ; Set the P30 to P33 output latches to low level MOV PM3, #11110000B ; Specify P30 to P33 as output ports ; P30 to P33: Unused ;------------------------------------------------------------------------------- Initialize port 4 ;------------------------------------------------------------------------------- MOV P4, #00000000B ; Set the P40 to P42 output latches to low level MOV PM4, #11111000B ; Specify P40 to P42 as output ports ; P40 to P42: Unused ;------------------------------------------------------------------------------- Initialize port 6 ;------------------------------------------------------------------------------- MOV P6, #00000000B ; Set the P60 to P63 output latches to low level MOV PM6, #11110000B ; Specify P60 to P63 as output ports ; P60 to P63: Unused

;------------------------------------------------------------------------------- Initialize port 7 ;------------------------------------------------------------------------------- MOV P7, #00000000B ; Set the P70 to P75 output latches to low level MOV PM7, #11000000B ; Specify P70 to P75 as output ports ; P70 to P75: Unused ;------------------------------------------------------------------------------- Initialize port 12 ;------------------------------------------------------------------------------- MOV P12, #00000000B ; Set the P120 output latch to low level MOV PM12, #11111110B ; Specify P120 as an output port ; P120 to P125: Unused ;------------------------------------------------------------------------------- Low-voltage detection ;------------------------------------------------------------------------------- The low-voltage detector is used to check whether VDD is 2.7 V or more. ;------------------------------------------------------------------------------- ; Set up the low-voltage detector SET1 LVIMK ; Disable the INTLVI interrupt CLR1 LVISEL ; Specify VDD as the detection voltage MOV LVIS, #00001001B ; Set the low-voltage detection level (VLVI) to 2.84 ±0.1 V CLR1 LVIMD ; Specify that an interrupt signal is generated when a low voltage is detected SET1 LVION ; Enable low-voltage detection ; Make the system wait until the low-voltage detector stabilizes (10 us or more) MOV B, #5 ; Specify the number of counts HINI100: NOP DBNZ B, \$HINI100 ; Has the wait period ended? No, ; Make the system wait until VLVI is less than or equal to VDD HINI110: NOP BT LVIF, \$HINI110 ; VDD < VLVI? Yes, CLR1 LVION ; Stop the low-voltage detector ;------------------------------------------------------------------------------- Specify the clock frequency ;------------------------------------------------------------------------------- ; Specify the clock frequency so that the device can run on the internal high-speed oscillation clock. ;------------------------------------------------------------------------------- MOV OSCCTL,#00000000B ; Clock operation mode

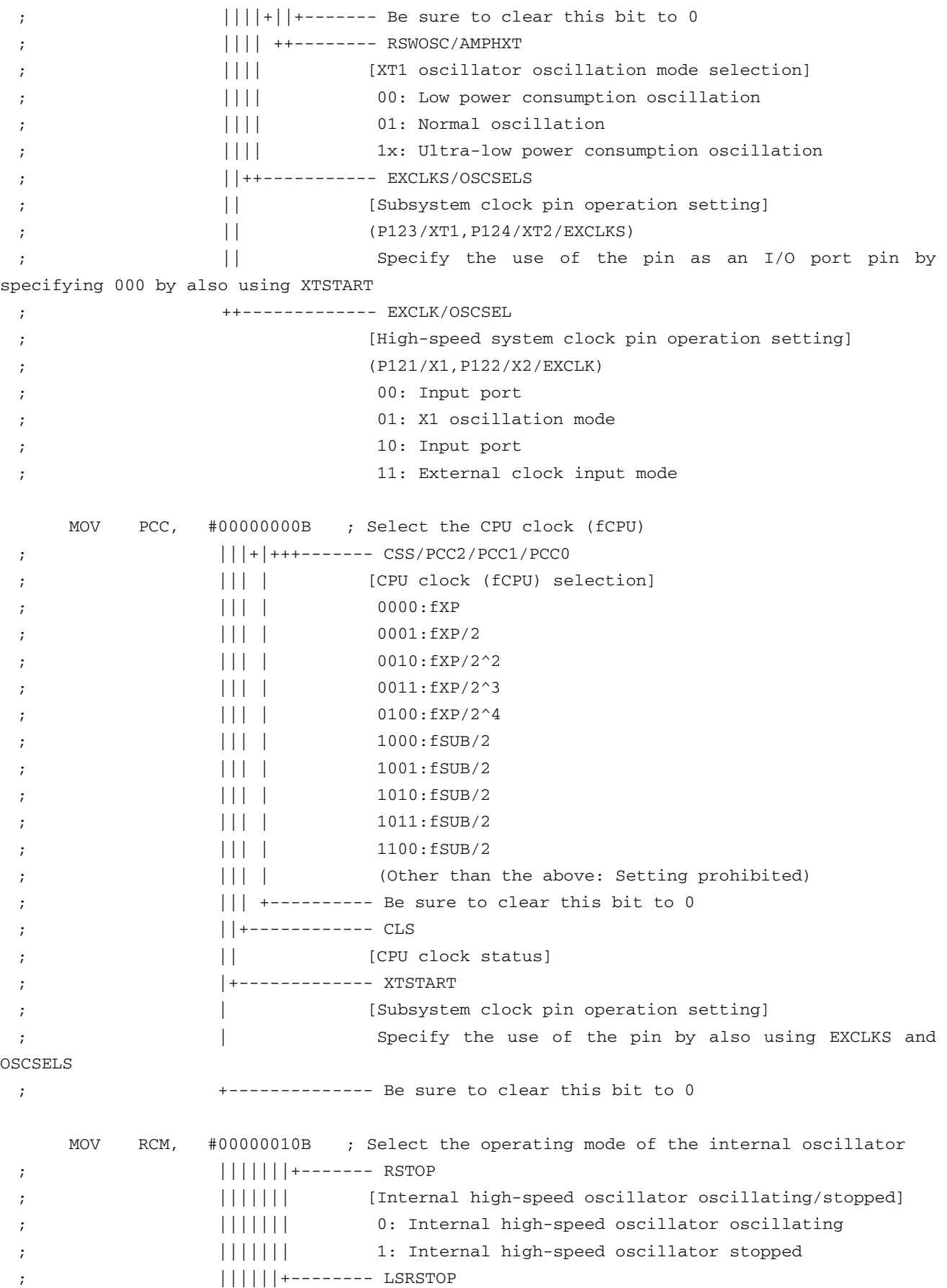

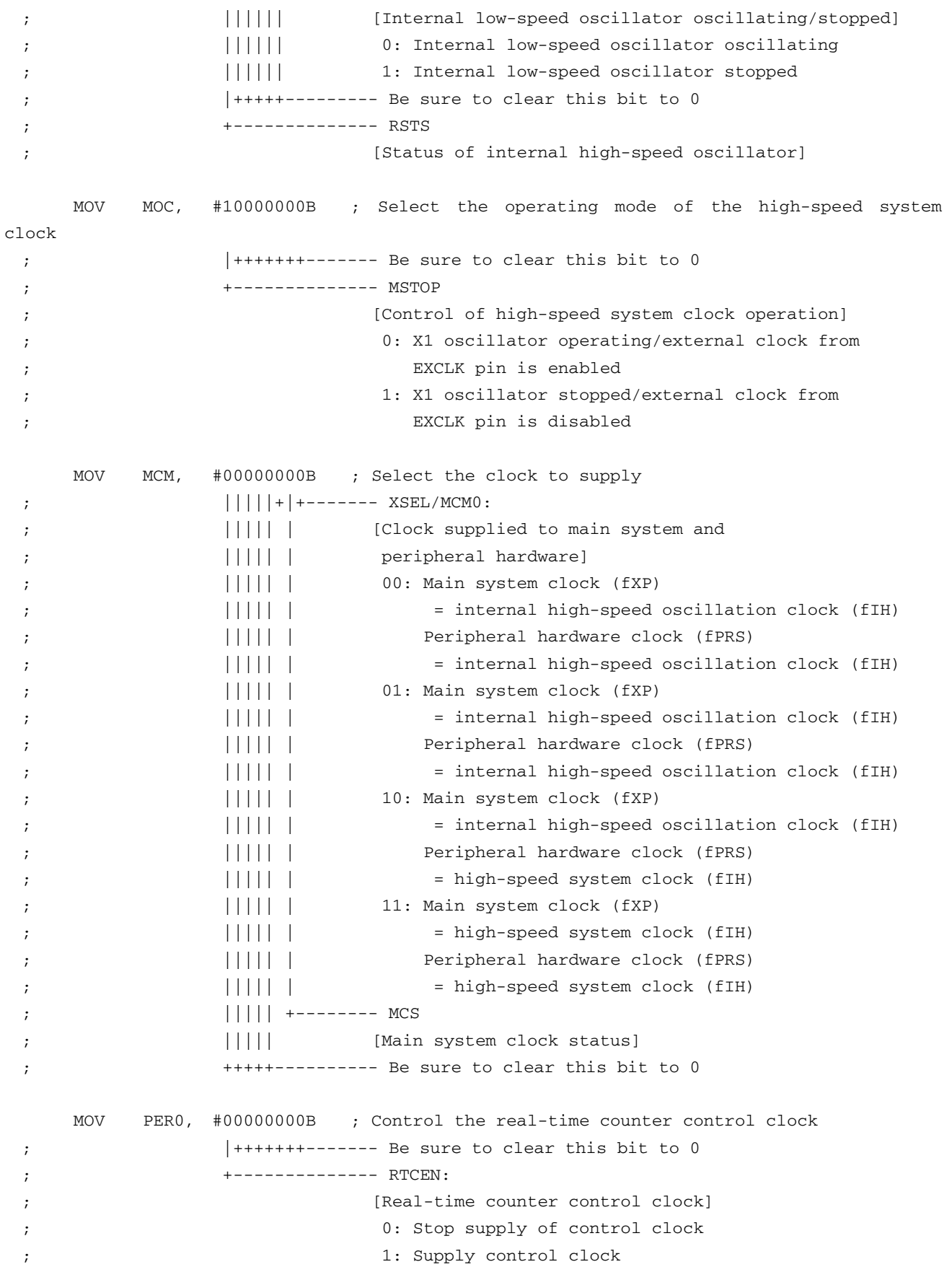

```
;------------------------------------------------------------------------------- 
    Disable peripheral hardware not to be used
;------------------------------------------------------------------------------- 
     ; 16-bit timer/event counter 00 
     MOV TMC00, #00000000B ; Disable the counter 
     ; 8-bit timer/event counters 50 and 51 
     MOV TMC50, #00000000B ; Disable timer 50 
     MOV TMC51, #00000000B ; Disable timer 51 
     ; 8-bit timers H0 and H1 
     MOV TMHMD0, #00000000B ; Stop timer H0 
     MOV TMHMD1, #00000000B ; Stop timer H1 
     ; Real-time counter 
     MOV RTCC0, #00000000B ; Stop the counter 
     ; Clock output controller 
     MOV CKS, #00000000B ; Stop the clock frequency divider 
     ; Operational amplifier 
     MOV AMP1M, #00000000B ; Stop operational amplifier 1 
     ; Serial interface UART6 
     MOV ASIM6, #00000001B ; Disable the interface 
     ; Serial interface IICA 
     MOV IICACTL0,#00000000B ; Disable the interface 
     ; Serial interfaces CSI10 and CSI11 
     MOV CSIM10, #00000000B ; Disable CSI10 
     MOV CSIM11, #00000000B ; Disable CSI11 
     ; Interrupts 
    MOVW MK0, #0FFFFH ; Disable all interrupts
    MOVW MK1, #0FFFFH ;
     MOV EGPCTL0,#00000000B ; Disable the detection of all external interrupts 
     MOV EGPCTL1,#00000000B ; 
     ; Key interrupts 
     MOV KRM, #00000000B ; Disable all key interrupts 
;------------------------------------------------------------------------------- 
    Set up operational amplifier 0
;------------------------------------------------------------------------------- 
     MOV AMP0M, #01000000B ; Operational amplifier 0 control register 
; ||||||++------- AMP0VG1/0 
; ||||||| [PGA mode of operational amplifier 0 gain selection]
```
;  $||| \t |||$  00: x4 ;  $||||||||$  01: x8 ;  $||||||||$  10: x16 ; |||||| 11: x32 ;  $|$  ++++---------- Be sure to clear this bit to 0 ------------ OPAMP0E/PGAEN [Operational amplifier 0 operation control] ; 00: Stop operational amplifier 0 operation ; 01: Enable operational amplifier 0 (PGA mode only) operation ; 10: Enable operational amplifier 0 (single-amplifier ; mode only) operation ; 11: Enable operational amplifier 0 (simultaneous ; operation in the PGA and single-amplifier modes) operation ;------------------------------------------------------------------------------- Set up the A/D converter ;------------------------------------------------------------------------------- MOV ADM0, #00000000B ; Specify the standard mode as the operating mode and 264/fPRS as the conversion time MOV ADS, #01000000B ; Specify PGAIN as the analog input channel CLR1 ADIF ; Clear the INTAD interrupt request CLR1 ADMK ; Enable the INTAD interrupt BR MMAIN\_LOOP ; Go to the main loop ;\*\*\*\*\*\*\*\*\*\*\*\*\*\*\*\*\*\*\*\*\*\*\*\*\*\*\*\*\*\*\*\*\*\*\*\*\*\*\*\*\*\*\*\*\*\*\*\*\*\*\*\*\*\*\*\*\*\*\*\*\*\*\*\*\*\*\*\*\*\*\*\*\*\*\*\*\*\*\* ; Main loop ; ;\*\*\*\*\*\*\*\*\*\*\*\*\*\*\*\*\*\*\*\*\*\*\*\*\*\*\*\*\*\*\*\*\*\*\*\*\*\*\*\*\*\*\*\*\*\*\*\*\*\*\*\*\*\*\*\*\*\*\*\*\*\*\*\*\*\*\*\*\*\*\*\*\*\*\*\*\*\*\* MMAIN\_LOOP: ; Read the corrected A/D conversion results MOVW AX, !TADCADJ ; Read the corrected values MOVW RADCADJ, AX ; Store the corrected values in RAM LMAIN010: ;------------------------------------------------------------------------------- A/D conversion ;------------------------------------------------------------------------------- SET1 ADCE ; Start the A/D voltage comparator MOVW DE, #RADCBUF ; Specify the address of the area in which to save the A/D conversion results MOV B, #4 ; Specify the number of A/D conversions

 MOVW HL, #RADCADJ ; Specify the address of the corrected A/D conversion results LMAIN100: CLR1 ADIF ; Clear the INTAD interrupt request SET1 ADCS ; Start A/D conversion ; Make the system wait until A/D conversion ends HALT ; Enter the HALT mode (Exit the HALT mode by generating an INTAD interrupt) MOVW AX, ADCR ; Read the A/D conversion results CLR1 ADCS ; Stop A/D conversion ; Save and correct the A/D conversion results (to handle the effects of the input offset voltage of the PGA) XCH A, X ; Exchange the higher and lower bytes SUB A, [HL] ; Correct the lower byte MOV [DE], A ; Save the lower byte XCH A, X ; Exchange the higher and lower bytes INCW DE ; Go to the higher save area SUBC A, [HL+1] ; Correct the higher byte MOV [DE], A ; Save the higher byte INCW DE ; Go to the next save area DBNZ B, \$LMAIN100 ; Have the specified number of A/D conversions been completed? No, CLR1 ADCE ; Stop the A/D voltage comparator ;------------------------------------------------------------------------------- Average-value calculation of A/D conversion results ;------------------------------------------------------------------------------- MOVW HL, #RADCBUF ; Specify the address of the area in which to save the A/D conversion results MOV B, #4 ; Specify the number of A/D conversions used to calculate the average MOVW AX, #0000H ; Clear the AX register LMAIN400: XCH A, X ; Exchange the higher and lower bytes ADD A, [HL] ; Add the lower byte XCH A, X ; Exchange the higher and lower bytes INCW HL ; Go to the higher save area ADDC A, [HL] ; Add the higher byte (including the carry of the lower byte) INCW HL ; Go to the next data DBNZ B, \$LMAIN400 ; Has the total value been calculated? No, MOV C, #4 ; Specify the divisor DIVUW C  $;$  Calculate the average value  $(AX \leftarrow (AX/C))$ 

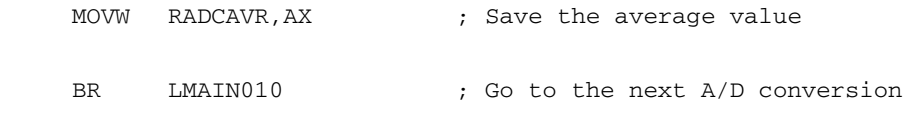

end

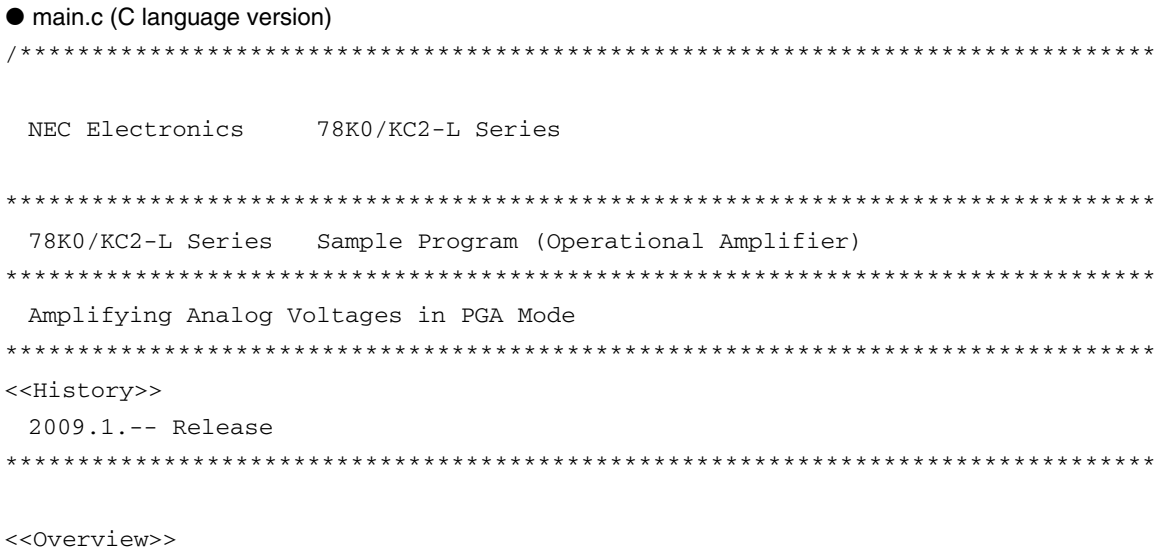

This sample program presents an example of using the operational amplifier. The analog voltage amplified using operational amplifier 0 in PGA mode is A/D converted using the A/D converter, and then the conversion results and the average of four conversion results are saved in the RAM area.

<Primary initial settings>

(Option byte settings)

- Allowing the internal low-speed oscillator to be programmed to stop

- Disabling the watchdog timer
- Setting the internal high-speed oscillation clock frequency to 8 MHz
- Disabling LVI from being started by default

(Settings during initialization immediately after a reset ends)

- Specifying the ROM and RAM sizes
- Setting up I/O ports
	- → Specifying the P21/PGAIN pin as an analog input pin
- Checking whether VDD is 2.7 V or more by using the low-voltage detector
- Specifying that the CPU clock and peripheral hardware clock run on the internal high-speed oscillation clock (8 MHz)
- Stopping the internal low-speed oscillator
- Disabling peripheral hardware not to be used
- Setting up operational amplifier 0
	- → Specifying the PGA mode as the operating mode
- → Setting the gain to fourfold
- Setting up the A/D converter

 → Specifying the standard mode as the operating mode and 264/fPRS (about 33 us) as the conversion time

- → Specifying PGAIN as the analog input channel
- → Enabling the INTAD interrupt
- → Enabling the INTAD interrupt for exiting the HALT mode during A/D conversion

 $\alpha$  <Area in which to save the A/D conversion results>

```
 +--------------------------------------------------------+ 
 | Data Type | Variable Name
  |--------------------------------------------------------| 
  | A/D conversion result (1st time) | ushAdcBuffer[0] | 
 | A/D conversion result (2nd time) | ushAdcBuffer[1] |
 | A/D conversion result (3rd time) | ushAdcBuffer[2] |
 | A/D conversion result (4th time) | ushAdcBuffer[3] |
 | A/D conversion result (average) | ushAdcAverage |
  +--------------------------------------------------------+ 
 <I/O port settings> 
  Input: P21 
  * Set all unused ports that can be specified as output ports as output ports. 
*******************************************************************************/ 
/*============================================================================== 
  Preprocessing directive (#pragma) 
==============================================================================*/ 
#pragma SFR /* SFR names can be described at the C source level */ 
#pragma DI /* DI instructions can be described at the C source level */ 
#pragma EI /* EI instructions can be described at the C source level */ 
#pragma NOP /* NOP instructions can be described at the C source level */ 
#pragma HALT /* HALT instructions can be described at the C source level */ 
/******************************************************************************* 
  Initialization after RESET 
*******************************************************************************/ 
void hdwinit( void ) 
{ 
  unsigned char ucCounter; /* Count variable */ 
/*------------------------------------------------------------------------------ 
  Disable interrupts 
------------------------------------------------------------------------------*/ 
 DI(); \qquad /* Disable interrupts */
/*------------------------------------------------------------------------------ 
  Specify the ROM and RAM sizes
```

```
-------------------------------------------------------------------------------- 
  Note that the values to specify vary depending on the model. 
  Enable the settings for the model to use. (The uPD78F0588 is the default model.) 
------------------------------------------------------------------------------*/ 
  /* Setting when using uPD78F0586 */ 
 /*TMS = 0x42; */ /* Specify the ROM and RAM sizes */
  /* Setting when using uPD78F0587 */ 
 /*TMS = 0x04; */ /* Specify the ROM and RAM sizes */
  /* Setting when using uPD78F0588 */ 
 IMS = 0xC8; /* Specify the ROM and RAM sizes *//*------------------------------------------------------------------------------ 
  Initialize port 0 
------------------------------------------------------------------------------*/ 
 P0 = 0b00000000; /* Set the P00 to P02 output latches to low level */
 PM0 = 0b11111000; /* Specify P00 to P02 as output ports */
                      /* P00 to P02: Unused */ 
/*------------------------------------------------------------------------------ 
  Initialize port 1 
------------------------------------------------------------------------------*/ 
 ADPC1 = 0b00000111; /* Specify P10 to P12 as digital I/O ports */
 P1 = 0b00000000; /* Set the P10 to P17 output latches to low level */
 PM1 = 0b00000000; /* Specify P10 to P17 as output ports */
                      /* P10 to P17: Unused */ 
/*------------------------------------------------------------------------------ 
  Initialize port 2 
------------------------------------------------------------------------------*/ 
 ADPC0 = 0b11111101; /* Specify P21 as an analog input pin */
                      /* Specify P20, P22 to P27 as digital I/O pins */ 
 P2 = 0b00000000; /* Set the P20 to P27 output latches to low level */
 PM2 = 0b00000010; /* Specify P21 as an input port */
                      /* Specify P20, P22 to P27 as output ports */ 
                     /* P21: Use as PGAIN */
                      /* P20, P22 to P27: Unused */ 
/*------------------------------------------------------------------------------ 
  Initialize port 3 
------------------------------------------------------------------------------*/ 
 P3 = 0b00000000; /* Set the P30 to P33 output latches to low level */
 PM3 = 0b11110000; /* Specify P30 to P33 as output ports */
                      /* P30 to P33: Unused */ 
/*------------------------------------------------------------------------------ 
  Initialize port 4
```

```
------------------------------------------------------------------------------*/ 
   P4 = 0b00000000; /* Set the P40 to P42 output latches to low level */
   PM4 = 0b11111000; /* Specify P40 to P42 as output ports */
                        /* P40 to P42: Unused */
 /*------------------------------------------------------------------------------ 
    Initialize port 6 
 ------------------------------------------------------------------------------*/ 
   P6 = 0b00000000; /* Set the P60 to P63 output latches to low level */
   PM6 = 0b11110000; /* Specify P60 to P63 as output ports */
                         /* P60 to P63: Unused */ 
 /*------------------------------------------------------------------------------ 
    Initialize port 7 
 ------------------------------------------------------------------------------*/ 
   P7 = 0b00000000; /* Set the P70 to P75 output latches to low level */
   PM7 = 0b11000000; /* Specify P70 to P75 as output ports */
                         /* P70 to P75: Unused */ 
 /*------------------------------------------------------------------------------ 
    Initialize port 12 
  ------------------------------------------------------------------------------*/ 
   P12 = 0b00000000; /* Set the P120 output latch to low level */
   PM12 = 0b11111110; /* Specify P120 as an output port */
                         /* P120 to P125: Unused */ 
  /*------------------------------------------------------------------------------ 
    Low-voltage detection 
 -------------------------------------------------------------------------------- 
    The low-voltage detector is used to check whether VDD is 2.7 V or more. 
  ------------------------------------------------------------------------------*/ 
    /* Set up the low-voltage detector */ 
   LVIMK = 1; \frac{1}{2} /* Disable the INTLVI interrupt */
   LVISEL = 0; \frac{1}{2} /* Specify VDD as the detection voltage */
   LVIS = 0b00001001; /* Set the low-voltage detection level (VLVI) to 2.84 ±0.1 V */
   LVIMD = 0; \frac{1}{x} Specify that an interrupt signal is generated when a low
voltage is detected */ 
   LVION = 1; \frac{1}{2} /* Enable low-voltage detection */
    /* Make the system wait until the low-voltage detector stabilizes (10 us or more) */ 
   for( ucCounter = 0; ucCounter < 2; ucCounter++ ){
       NOP(); 
    } 
    /* Make the system wait until VLVI is less than or equal to VDD */ 
    while(LVIF){ 
       NOP(); 
    }
```
LVION =  $0$ ;  $/$ \* Stop the low-voltage detector \*/ /\*------------------------------------------------------------------------------ Specify the clock frequency -------------------------------------------------------------------------------- Specify the clock frequency so that the device can run on the internal high-speed oscillation clock. ------------------------------------------------------------------------------\*/ OSCCTL =  $0b00000000;$  /\* Clock operation mode \*/  $/*$  ||||+||+---- Be sure to clear this bit to 0 \*/ /\* |||| ++----- RSWOSC/AMPHXT \*/ /\* |||| [XT1 oscillator oscillation mode selection] \*/ /\* |||| 00: Low power consumption oscillation \*/  $\frac{1}{1}$  ||| 01: Normal oscillation \*/  $/$ \* |||| 1x: Ultra-low power consumption oscillation \*/ /\* ||++-------- EXCLKS/OSCSELS \*/ /\* || [Subsystem clock pin operation setting] \*/ /\* || (P123/XT1, P124/XT2/EXCLKS) \*/ /\* || Specify the use of the pin as an I/O port pin by specifying 000 by also using XTSTART \*/ /\* ++---------- EXCLK/OSCSEL \*/ /\* [High-speed system clock pin operation setting] \*/ /\* (P121/X1,P122/X2/EXCLK) \*/  $\frac{1}{x}$  00: Input port  $\frac{x}{x}$  /\* 01: X1 oscillation mode \*/  $\frac{1}{x}$  10: Input port  $\frac{x}{x}$ /\* 11: External clock input mode \*/ PCC =  $0b00000000;$  /\* Select the CPU clock (fCPU) \*/ /\* |||+|+++---- CSS/PCC2/PCC1/PCC0 \*/ /\* ||| | [CPU clock (fCPU) selection] \*/ /\* ||| | 0000:fXP \*/ /\* ||| | 0001:fXP/2 \*/ /\* ||| | 0010:fXP/2^2 \*/ /\* ||| | 0011:fXP/2^3 \*/ /\* ||| | 0100:fXP/2^4 \*/ /\* ||| | 1000:fSUB/2 \*/ /\* ||| | 1001:fSUB/2 \*/ /\* ||| | 1010:fSUB/2 \*/ /\* ||| | 1011:fSUB/2 \*/ /\* ||| | 1100:fSUB/2 \*/ /\* ||| | (Other than the above: Setting prohibited) \*/  $\frac{1}{x}$  || +------- Be sure to clear this bit to 0 \*/ /\* ||+--------- CLS \*/  $\mathcal{V}^*$  || [CPU clock status]  $\mathcal{V}$  /\* |+---------- XTSTART \*/ /\* | [Subsystem clock pin operation setting] \*/ /\* | Specify the use of the pin by also using EXCLKS and OSCSELS \*/

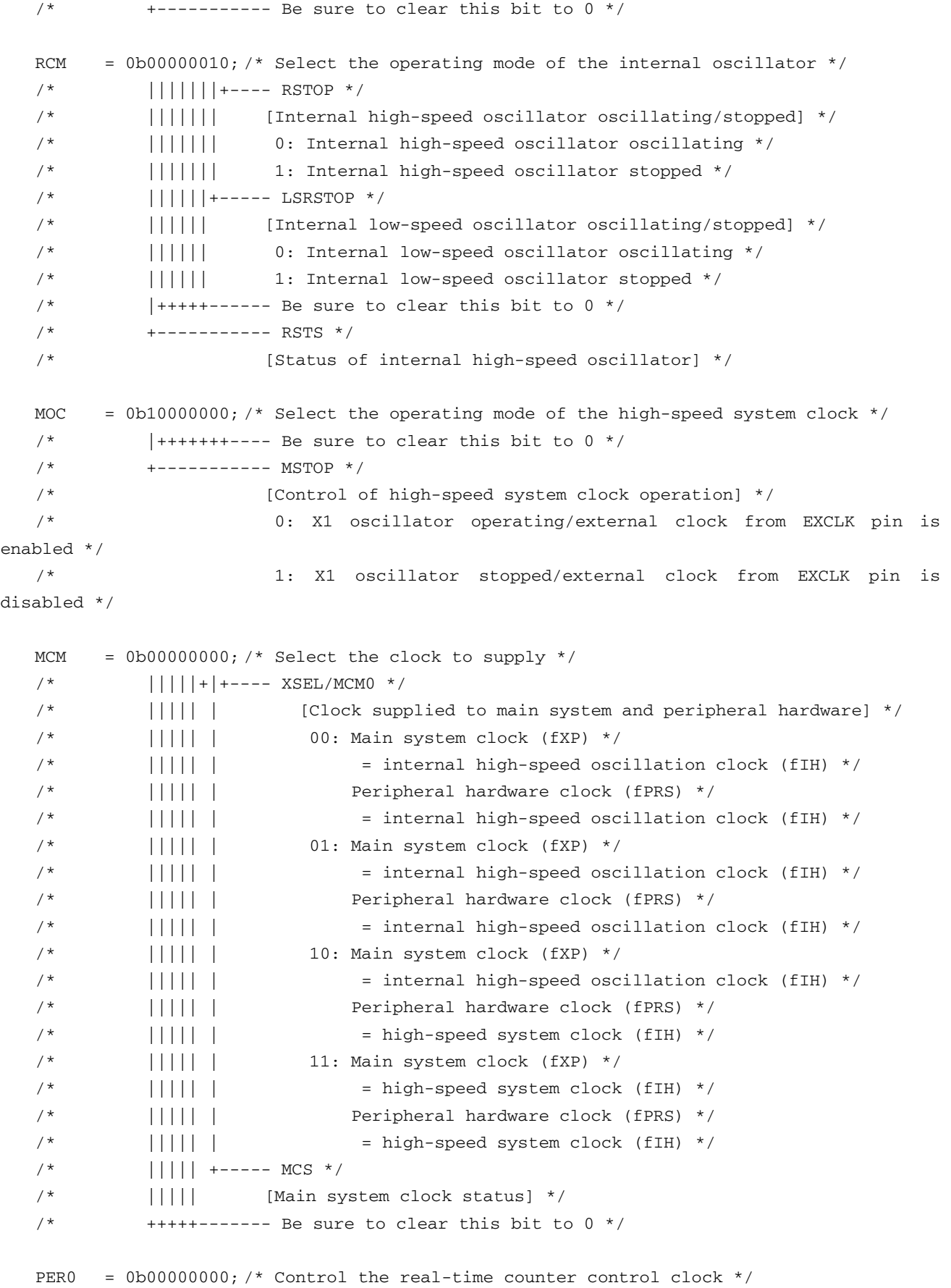

```
/* | + + + + + + + - - - - Be sure to clear this bit to 0 * / /* +----------- RTCEN: */ 
  /* [Real-time counter control clock] */ 
  /* 0: Stop supply of control clock */ 
  /* 1: Supply control clock */ 
/*------------------------------------------------------------------------------ 
  Disable peripheral hardware not to be used 
------------------------------------------------------------------------------*/ 
  /* 16-bit timer/event counter 00 */ 
 TMC00 = 0b00000000; /* Disable the counter */
  /* 8-bit timer/event counters 50 and 51 */ 
 TMC50 = 0b00000000; /* Disable timer 50 */ TMC51 = 0b00000000; /* Disable timer 51 */ 
 /* 8-bit timers H0 and H1 */TMHMD0 = 0b00000000; /* Stop timer H0 */
 TMHMD1 = 0b00000000; /* Stop timer H1 */
  /* Real-time counter */ 
 RTCC0 = 0b00000000; /* Stop the counter */
  /* Clock output controller */ 
 CKS = 0b00000000; /* Stop the clock frequency divider */
  /* Operational amplifier */ 
 AMP1M = 0b00000000; /* Stop operational amplifier 1 */
  /* Serial interface UART6 */ 
 ASIM6 = 0b00000001; /* Disable the interface */
  /* Serial interface IICA */ 
 IICACTL0 = 0b00000000; /* Disable the interface */
  /* Serial interfaces CSI10 and CSI11 */ 
  CSIM10 = 0b00000000; /* Disable CSI10 */ 
  CSIM11 = 0b00000000; /* Disable CSI11 */ 
  /* Interrupts */ 
 MK0 = 0xFFF; /* Disable all interrupts */MKL = 0 \times FFFF;EGPCTL0 = 0b00000000; /* Disable the detection of all external interrupts */
 EGPCTL1 = 0b00000000; /* Key interrupts */ 
 KRM = 0b00000000; /* Disable all key interrupts */
```

```
/*------------------------------------------------------------------------------ 
   Set up operational amplifier 0 
 ------------------------------------------------------------------------------*/ 
  AMPOM = 0b01000000; /* Operational amplifier 0 control register * / /* ||||||++--- AMP0VG1/0 */ 
   /* |||||| [PGA mode of operational amplifier 0 gain selection] */ 
 /* |||||| 00: x4 \star//* |||||| 01: x8 \star//* |||||| 10: x16 \star//* |||||| 11: x32 \frac{1}{2} /\frac{1}{x} ||++++----- Be sure to clear this bit to 0 \frac{x}{x} /* ++--------- OPAMP0E/PGAEN */ 
   /* [Operational amplifier 0 operation control] */ 
   /* 00: Stop operational amplifier 0 operation */ 
   /* 01: Enable operational amplifier 0 (PGA mode only) operation */ 
   /* 10: Enable operational amplifier 0 (single-amplifier */ 
   /* mode only) operation */ 
   /* 11: Enable operational amplifier 0 (simultaneous operation */ 
   /* in the PGA and single-amplifier modes) operation */ 
 /*------------------------------------------------------------------------------ 
   Set up the A/D converter 
 ------------------------------------------------------------------------------*/ 
  ADM0 = 0b00000000; /* Specify the standard mode as the operating mode and 264/fPRS as
the conversion time */ 
  ADS = 0b01000000; /* Specify PGAIN as the analog input channel */
  ADIF = 0; /* Clear the INTAD interrupt request */
  ADMK = 0; /* Enable the INTAD interrupt */} 
 /******************************************************************************* 
   Main loop 
 *******************************************************************************/ 
 void main(void) 
 { 
  unsigned short ushAdcBuffer[4]; /* A/D conversion results (1st to 4th) */
```

```
 unsigned short ushAdcAverage; /* Average A/D conversion result */ 
    signed short shAdcAdjust; /* Corrected A/D conversion result */ 
    unsigned char ucCounter; /* Count variable */ 
    unsigned short ushWork; /* Work variable */ 
    /* Corrected A/D conversion result (to handle the effects of the input offset voltage 
of the PGA) */ 
   const signed short aAdcAdjust = (-5); /* Corrected value -5 */
   shAdcAdjust = aAdcAdjust; /* Read the corrected A/D conversion results */
   while (1) {
 /*------------------------------------------------------------------------------ 
    A/D conversion 
 ------------------------------------------------------------------------------*/ 
      ADCE = 1; /* Start the A/D voltage comparator */ /* Perform the specified number of A/D conversions and save the conversion results 
*/ 
      for (ucCounter = 0; ucCounter < 4; ucCounter++){
         ADIF = 0; /* Clear the INTAD interrupt request */
         ADCS = 1; /* Start A/D conversion */ /* Make the system wait until A/D conversion ends */ 
          HALT(); /* Enter the HALT mode (Exit the HALT mode by generating an INTAD 
interrupt) */ 
          ushWork = ADCR; /* Read the A/D conversion results */
          ADCS = 0; /* Stop A/D conversion */ /* Save and correct the A/D conversion results (to handle the effects of the 
input offset voltage of the PGA) */ 
          ushAdcBuffer[ucCounter] = ( ushWork + shAdcAdjust ); 
       } 
      ADCE = 0; /* Stop the A/D voltage comparator */
 /*------------------------------------------------------------------------------ 
    Average-value calculation of A/D conversion results
```

```
------------------------------------------------------------------------------*/ 
      ushWork = 0; \frac{1}{2} /* Clear the work variable */
      for (ucCounter = 0; ucCounter < 4; ucCounter++){
          ushWork += ushAdcBuffer[ucCounter]; /* Add up the four A/D conversion results 
*/ 
       } 
     ushAdcAverage = (ushWork / 4); / Calculate and then save the average
value */ 
   } 
 }
```
## **APPENDIX B USING 78K0/KC2-L 44-PIN PRODUCTS**

All 78K0/KC2-L sample programs are intended for 48-pin products. To use a 78K0/KC2-L sample program for a 44 pin product, specify the following settings:

## **(1) Initial settings of ports**

- Setting up port 0 Change the value of bit 2 of port mode register 0 (PM0) from "0" to "1".
- Setting up port 4

Change the value of bit 2 of port mode register 4 (PM4) from "0" to "1".

• Setting up port 7

Change the values of bits 5 and 4 of port mode register 7 (PM7) from "00" to "11".

## **(2) Disabling unused peripheral hardware**

Delete the instruction used to set up the clock output selection register (CKS).

## **APPENDIX C REVISION HISTORY**

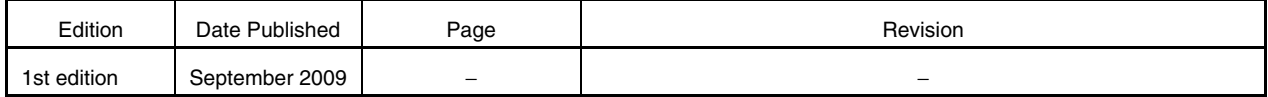

#### *For further information, please contact:*

#### **NEC Electronics Corporation**

1753, Shimonumabe, Nakahara-ku, Kawasaki, Kanagawa 211-8668, Japan Tel: 044-435-5111 http://www.necel.com/

#### **[America]**

#### **NEC Electronics America, Inc.**

2880 Scott Blvd. Santa Clara, CA 95050-2554, U.S.A. Tel: 408-588-6000 800-366-9782 http://www.am.necel.com/

#### **[Europe]**

#### **NEC Electronics (Europe) GmbH**

Arcadiastrasse 10 40472 Düsseldorf, Germany Tel: 0211-65030 http://www.eu.necel.com/

#### **Hanover Office**

Podbielskistrasse 166 B 30177 Hannover Tel: 0 511 33 40 2-0

**Munich Office** Werner-Eckert-Strasse 9 81829 München Tel: 0 89 92 10 03-0

## **Stuttgart Office** Industriestrasse 3

70565 Stuttgart Tel: 0 711 99 01 0-0

## **United Kingdom Branch**

Cygnus House, Sunrise Parkway Linford Wood, Milton Keynes MK14 6NP, U.K. Tel: 01908-691-133

#### **Succursale Française**

9, rue Paul Dautier, B.P. 52 78142 Velizy-Villacoublay Cédex France Tel: 01-3067-5800

## **Sucursal en España**

Juan Esplandiu, 15 28007 Madrid, Spain Tel: 091-504-2787

#### **Tyskland Filial**

Täby Centrum Entrance S (7th floor) 18322 Täby, Sweden Tel: 08 638 72 00

**Filiale Italiana** Via Fabio Filzi, 25/A 20124 Milano, Italy Tel: 02-667541

#### **Branch The Netherlands**

Steijgerweg 6 5616 HS Eindhoven The Netherlands Tel: 040 265 40 10

#### **[Asia & Oceania]**

#### **NEC Electronics (China) Co., Ltd**

7th Floor, Quantum Plaza, No. 27 ZhiChunLu Haidian District, Beijing 100083, P.R.China Tel: 010-8235-1155 http://www.cn.necel.com/

#### **Shanghai Branch**

Room 2509-2510, Bank of China Tower, 200 Yincheng Road Central, Pudong New Area, Shanghai, P.R.China P.C:200120 Tel:021-5888-5400 http://www.cn.necel.com/

#### **Shenzhen Branch**

Unit 01, 39/F, Excellence Times Square Building, No. 4068 Yi Tian Road, Futian District, Shenzhen, P.R.China P.C:518048 Tel:0755-8282-9800 http://www.cn.necel.com/

#### **NEC Electronics Hong Kong Ltd.**

Unit 1601-1613, 16/F., Tower 2, Grand Century Place, 193 Prince Edward Road West, Mongkok, Kowloon, Hong Kong Tel: 2886-9318 http://www.hk.necel.com/

#### **NEC Electronics Taiwan Ltd.**

7F, No. 363 Fu Shing North Road Taipei, Taiwan, R. O. C. Tel: 02-8175-9600 http://www.tw.necel.com/

#### **NEC Electronics Singapore Pte. Ltd.**

238A Thomson Road, #12-08 Novena Square, Singapore 307684 Tel: 6253-8311 http://www.sg.necel.com/

### **NEC Electronics Korea Ltd.**

11F., Samik Lavied'or Bldg., 720-2, Yeoksam-Dong, Kangnam-Ku, Seoul, 135-080, Korea Tel: 02-558-3737 http://www.kr.necel.com/